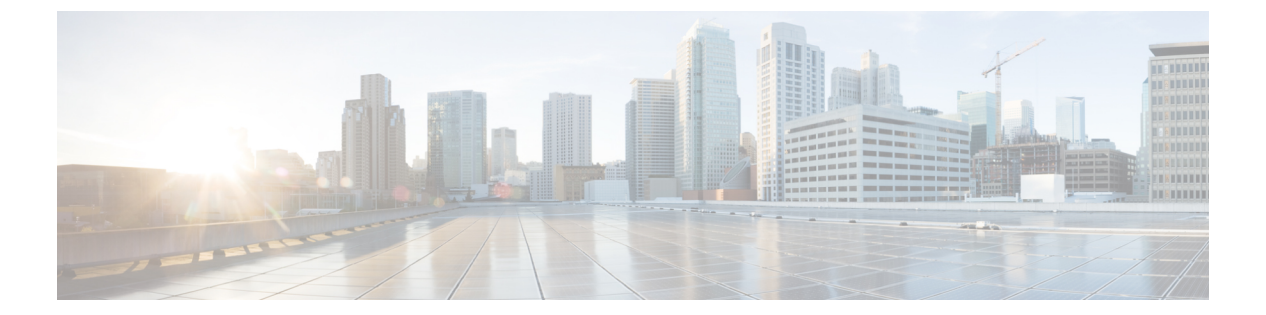

- e164 ( 3 ページ)
- e911 (4 ページ)
- early-offer  $(5 \sim \rightarrow \sim)$
- early-media update block  $(7 \sim -\gamma)$
- echo-cancel comfort-noise  $(9 \sim -\gamma)$
- echo-cancel compensation  $(10 \sim -\gamma)$
- echo-cancel coverage  $(11 \sim \rightarrow \sim)$
- echo-cancel enable  $(14 \sim -\gamma)$
- echo-cancel enable (controller)  $(16 \sim \rightarrow \sim)$
- echo-cancel erl worst-case (18 ページ)
- echo-cancel loopback (19 ページ)
- echo-cancel mode  $(20 \sim -\gamma)$
- echo-cancel suppressor  $(22 \sim \rightarrow \sim)$
- element  $(23 \sim -\gamma)$
- emergency  $(24 \sim -\gamma)$
- emptycapability  $(25 \sim -\gamma)$
- emulate cisco h323 bandwidth  $(26 \sim \sim \gamma)$
- encap clear-channel standard (28 ページ)
- encapsulation atm-ces  $(30 \sim -\gamma)$
- encoding h450 call-identity  $(31 \sim -\gamma)$
- encoding h450 call-identity itu  $(34 \sim \rightarrow \sim)$
- encryption  $(36 \sim -\gamma)$
- endpoint alt-ep collect  $(38 \sim -\gamma)$
- endpoint alt-ep h323id  $(40 \sim -\gamma)$
- endpoint circuit-id h323id  $(42 \sim \rightarrow \sim)$
- endpoint max-calls h323id  $(43 \sim \sim \sim \mathcal{V})$
- endpoint naming  $(45 \sim -\gamma)$
- endpoint resource-threshold  $(46 \sim -\gamma)$
- endpoint ttl  $(47 \sim -\gamma)$
- erase vfc  $(48 \sim -\gamma)$
- error-category (49 ページ)
- error-code-override (51 ページ)
- error-correction  $(54 \sim +\sqrt{})$
- error-passthru (56 ページ)
- event-log  $(57 \sim -\gamma)$
- event-log (Privileged EXEC)  $(59 \sim 3)$
- event-log dump ftp  $(61 \sim +\ \ \ \ \ \ \ \ \ \ \$
- event-log error-only  $(63 \sim +\gamma)$
- event-log max-buffer-size  $(65 \sim \rightarrow \sim)$
- expect-factor  $(67 \sim -\gamma)$
- extsig mgcp  $(69 \sim -\gamma)$

I

**2**

#### **e164**

E.164 パターンマップの内容を設定するには、音声クラス e164 パターンマップモードで **e164** コマンドを使用します。E.164 パターンマップのコンテンツから設定を削除するには、このコ マンドの **no** 形式を使用します。

#### **e164** *pattern* **no e164** *pattern*

- 構文の説明 *pattern* 完全な E.164 電話番号プレフィックス。
- コマンド デフォルト E.164 パターンマップのコンテンツは設定されていません。

コマンド モード 音声クラス e164 パターンマップ コンフィギュレーション (config-voice class e164-pattern-map)

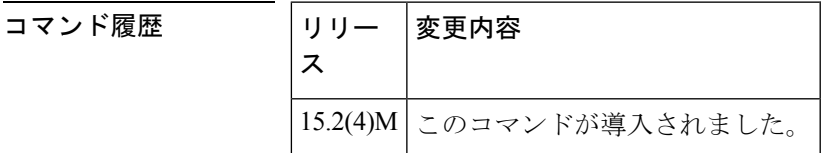

使用上のガイドライン E.164 パターンマップの内容を音声クラス E.164 パターンマップモードで設定する前に、ダイ ヤルピア コンフィギュレーション モードで E.164 パターンマップを作成できます。E.164 パ ターンエントリを接続先 E.164 パターンマップに追加する場合は、正しい形式の E.164 パター ン番号を使用する必要があります。複数の接続先 E.164 パターンをパターンマップに追加する こともできます。

<sup>例</sup> 次の例では、E.164パターンエントリが接続先E.164パターンマップでどのように設定 されているかを示しています。

> Device(config)# **voice class e164-pattern-map** Device(config-voice class e164-pattern-map)# **e164 605**

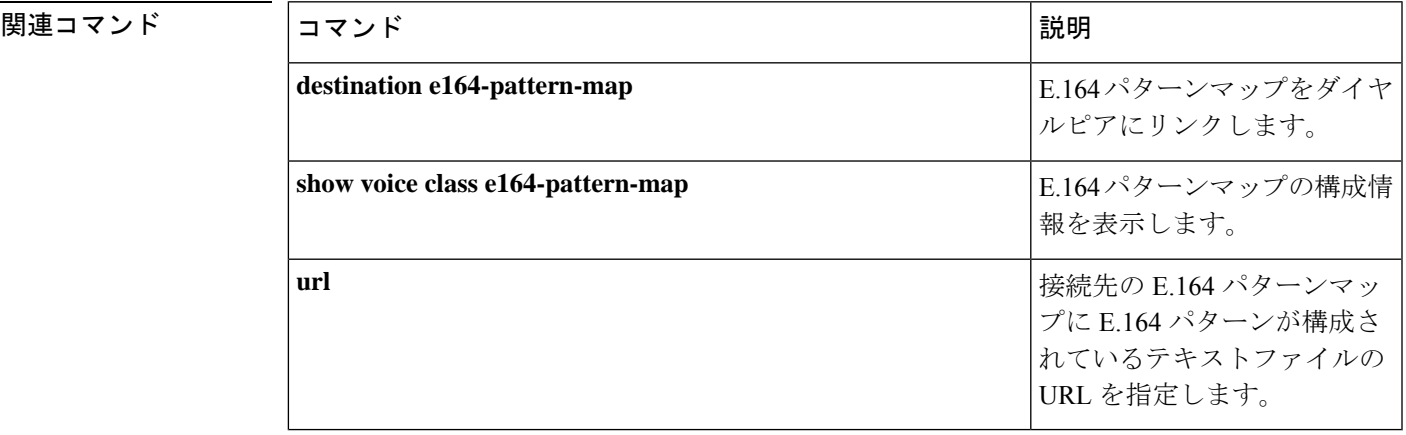

**E**

### **e911**

VoIP ダイヤルピアで SIP の E911 システムサービスを有効化するには、音声サービス voip-sip コンフィギュレーション モードで **e911** コマンドを使用します。SIP E911 機能を無効化するに は、このコマンドの **no** 形式を使用します。

#### **e911 no e911**

- 構文の説明 このコマンドには引数またはキーワードはありません。
- コマンドデフォルト ディセーブル
- コマンド モード 音声サービス voip-sip コンフィギュレーション (conf-serv-sip)

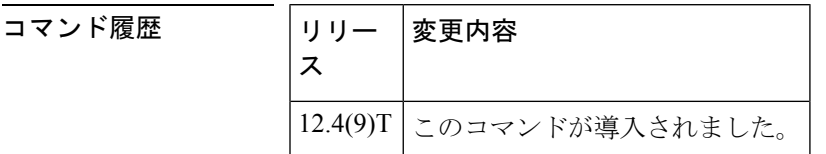

使用上のガイドライン **no** コマンドの形式は、グローバルな観点から E911 機能を無効化します。**show running-config** コマンドからの出力は、E911 が設定されているかどうかを示しています。**voice-class sip e911** コマンドおよび **debug csm neat** コマンドも参照してください。

<sup>例</sup> 次の例では、音声サービス VoIP SIP コンフィギュレーション モードで E911 サービス を有効化します。

```
Router# configure terminal
Router(config-term)# voice service voip
Router(conf-voi-serv)# sip
Router(conf-serv-sip)# e911
```
次の例では、E911 機能を無効化します。

Router(conf-serv-sip)# **no e911**

#### 関連コマンド

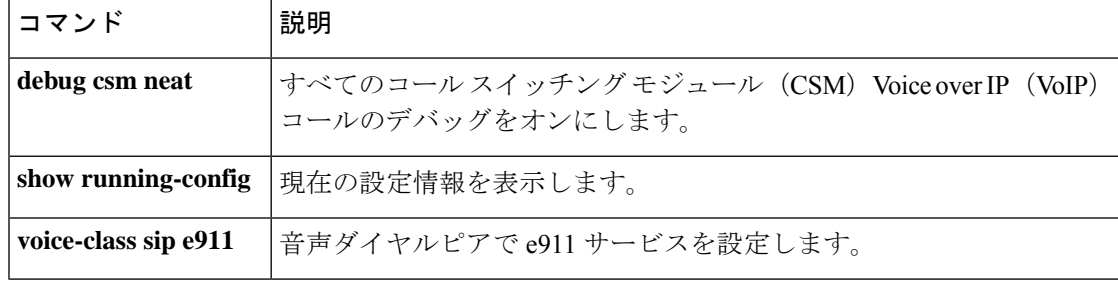

**E**

**4**

# **early-offer**

**E**

Cisco Unified Border Element (Cisco UBE) がアウトレッグ (OL) で Early-Offer (EO) を使用 してSIPINVITEを送信するように強制するには、SIP、音声クラステナントコンフィギュレー ション モード、またはダイヤルピア コンフィギュレーション モードで **early-offer** コマンドを 使用します。Early-Offer を無効化するには、このコマンドの **no** 形式を使用します。

**early-offer forced** [{**renegotiate** | [{**always**}]}] **[system] no early-offer forced**[{**renegotiate** | [{**always**}]}] **[system]**

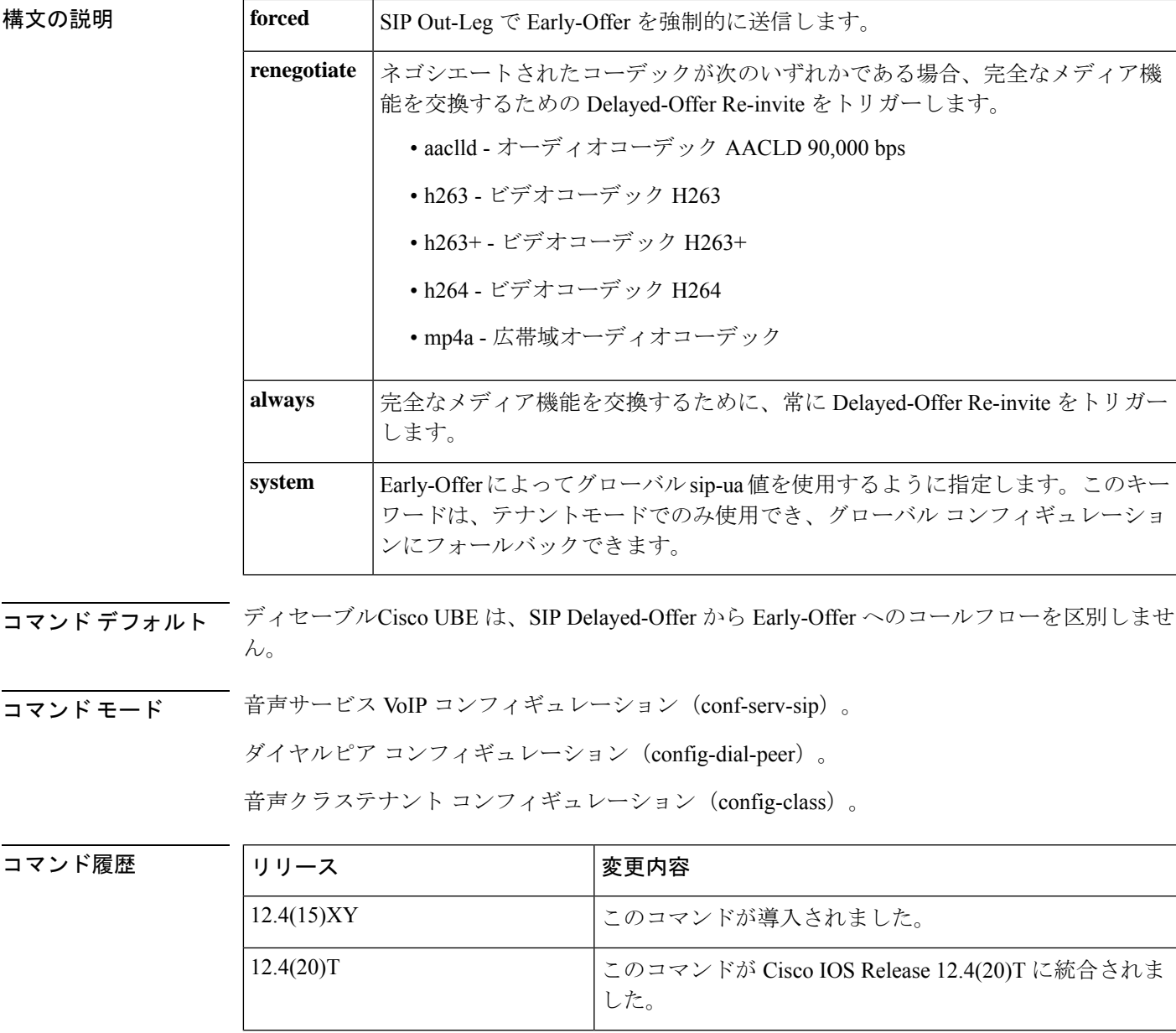

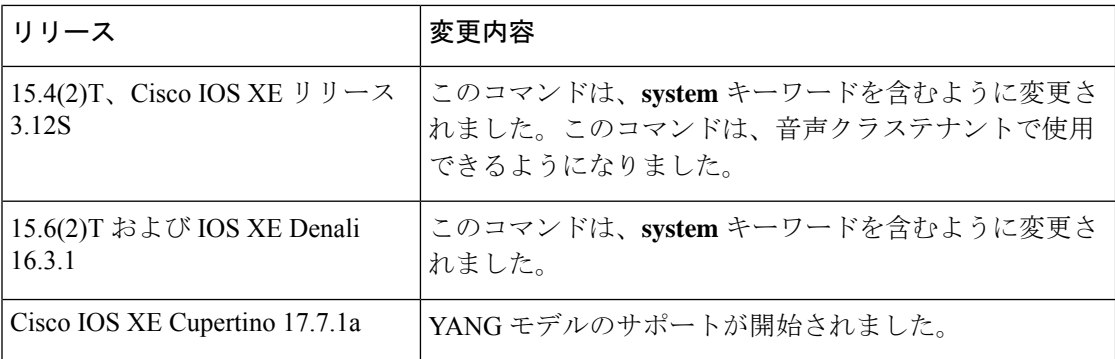

**E**

使用上のガイドライン このコマンドを使用して、すべての VoIP コール、SIP 音声通話、または個々のダイヤルピア に対して Out-Leg (OL)、Delayed-Offer から Early-Offer に EO を使用して SIP INVITE を送信 するように Cisco UBE を強制的に設定します。

<sup>例</sup> 次の例では、グローバルに設定されている SIP Early-Offer INVITE を示しています。

Router(conf-serv-sip)# **early-offer forced**

次の例では、ダイヤルピアごとに設定されている SIP Early-Offer INVITE を示していま す。

Router(config-dial-peer)# **voice-class sip early-offer forced**

次の例では、音声クラステナント コンフィギュレーション モードでの SIP Early-Offer INVITE を示しています。

Router(config-class)# **early-offer forced system**

**6**

# **early-media update block**

**E**

初期ダイアログで SDP を使用した UPDATE 要求をブロックするには、グローバル VoIP SIP コ ンフィギュレーション モードまたは音声クラステナント コンフィギュレーション モードで **early-media update block** コマンドを使用します。無効化するには、このコマンドの **no** 形式を 使用します。

**early-media update block** [{**re-negotiate | system**}] **no early-media update block** [{**re-negotiate**}]

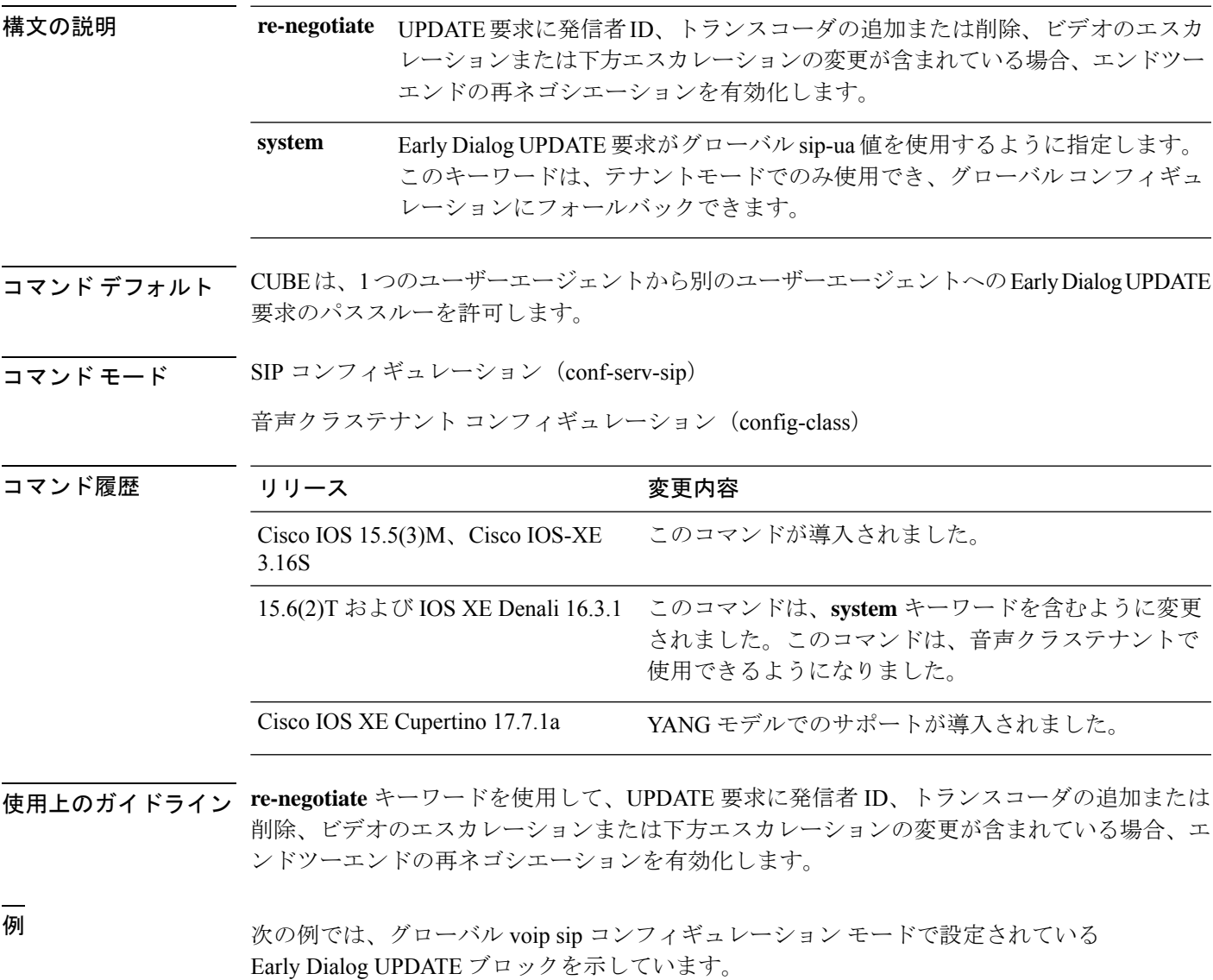

Router(conf-serv-sip)# **early-media update block**

次の例では、音声クラステナント コンフィギュレーション モードで設定されている Early Dialog UPDATE ブロックを示しています。

**E**

Router(conf-class)# **early-media update block system**

**8**

### **echo-cancel comfort-noise**

背景雑音の生成を指定するには、コントローラ コンフィギュレーション モードで **echocancel comfortnoise** コマンドを使用します。この機能を無効にするには、このコマンドの **no** 形式を 使用します。

**echo-cancel comfort-noise no echo-cancel comfort-noise**

- 構文の説明 このコマンドには引数またはキーワードはありません。
- コマンド デフォルトの動作または値はありません。

コマンド モード コントローラ コンフィギュレーション(config-controller)

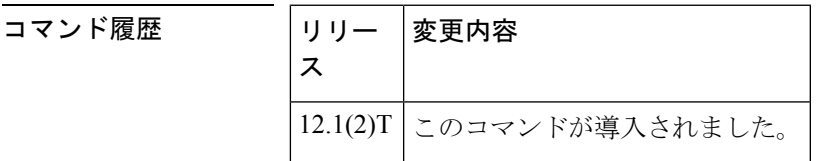

使用上のガイドライン 音声ダイヤル(VAD)がアクティブになっている場合、**echo-cancel comfort-noise** コマンドを 使用して、コール中に無音のギャップを埋めるために背景雑音を生成します。コンフォートノ イズが有効化されておらず、接続の遠端で VAD が有効化されている場合、リモート側で話し ていないときは、ユーザには何も聞こえないか、無音になります。

> コンフォートノイズの設定は、ローカルインターフェイスで生成される無音にのみ影響しま す。いずれかの接続端でのVADの使用や、接続の遠端側で生成される無音には影響しません。

> OC-3/STM-1 ATM 回線エミュレーションサービス ネットワークモジュールでは、エコーキャ ンセルを有効化する必要があります。

**E**

<sup>例</sup> 次の例では、T1 コントローラでコンフォートノイズを有効化しています。

controller T1 0/0 echo-cancel enable echo-cancel comfort-noise

関連コマンド コマンド |説明 **echo-cancel enable (controller) |音声ポートでエコーキャンセルを有効化します。 voice port http://edu/inducerty.com/default/inducerty-organism |音声トラフィックに使用するポートを指定します。** 

### **echo-cancel compensation**

大きな信号の減衰を設定するには、コントローラコンフィギュレーションモードで**echocancel compensation** コマンドを使用します。この機能を無効にするには、このコマンドの **no** 形式を 使用します。

#### **echo-cancel compensation no echo-cancel compensation**

- 構文の説明 このコマンドには引数またはキーワードはありません。
- コマンド デフォルトの動作または値はありません。

コマンド モード コントローラ コンフィギュレーション(config-controller)

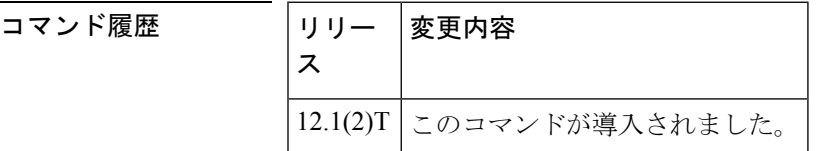

使用上のガイドライン **echocancel compensation** コマンドを使用して、T1 または E1 コントローラに減衰制御を追加し ます。このコマンドを有効化すると、受信方向からの信号レベルが大きい場合に6デシベルの 減衰が挿入されます。大きな信号を受信しない場合、減衰は削除されます。

> OC-3/STM-1 ATM 回線エミュレーションサービス ネットワークモジュールでは、エコーキャ ンセルを有効化する必要があります。

例 みちゃく こうしょう しょくしょう あいじょう あんの めいはん コントローラで減衰制御を有効化します。

controller T1 0/0 echo-cancel enable echo-cancel compensation

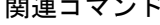

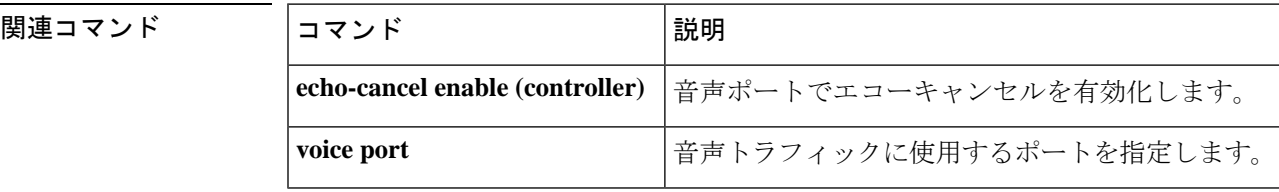

**10**

### **echo-cancel coverage**

エコーキャンセラ(EC)のサイズを調整し、シスコのデフォルト EC が存在する場合に拡張 EC を選択するには、音声ポート コンフィギュレーション モードで **echo-cancel coverage** コマ ンドを使用します。このコマンドをデフォルト値(128 ミリ秒)に戻すには、このコマンドの **no** 形式を使用します。

**echo-cancel coverage** {**24** | **32** | **48** | **64** | **80** | **96** | **112** | **128**} **no echo-cancel coverage**

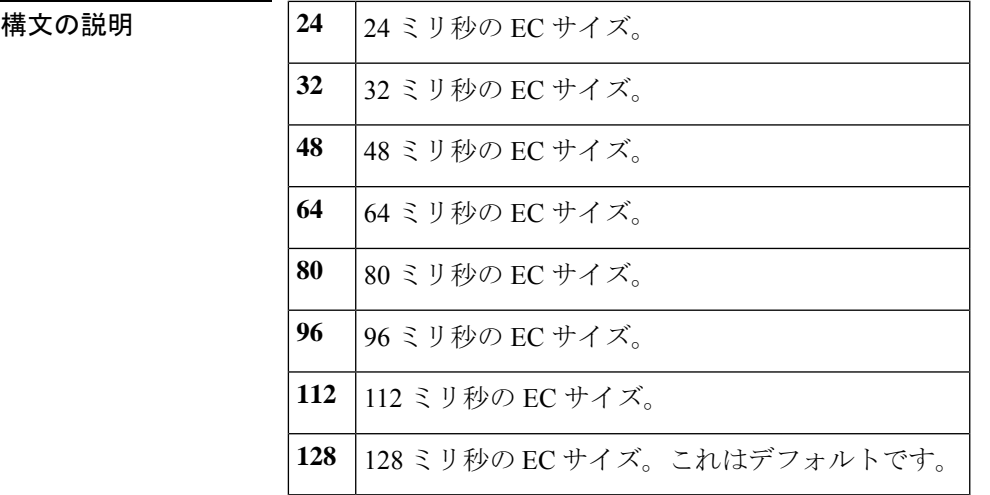

コマンドデフォルト このコマンドはデフォルトで有効化されており、エコーキャンセルは128ミリ秒に設定されて います。

#### コマンド モード 音声ポート コンフィギュレーション (config-voiceport)

コマンド履歴 |リリース |変更内容 11.3(1)T | このコマンドが Cisco 3600 シリーズに導入されました。 11.3(1)MA このコマンドが Cisco MC3810 に導入されました。 12.0(5)XK | コマンドが変更され、8 ミリ秒オプションが追加されました。 12.0(5)XE このコマンドが Cisco 7200 シリーズ で導入されました。 12.1(1)T |このコマンドは Cisco IOS リリース 12.1(1)T に統合されました。 このコマンドは、拡張 EC が構成されている際に新しいサイズのオプションセッ トを提供するように変更されました。このコマンドは、すべての T1 デジタルシ グナルプロセッサ (DSP) プラットフォームでサポートされています。  $12.2(13)T$ 

**11**

#### **echo-cancel coverage**

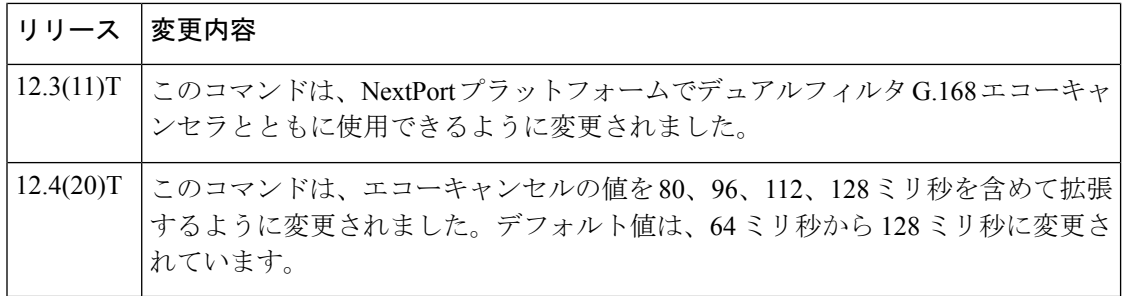

**E**

使用上のガイドライン **echo-cancel coverage** コマンドを使用して、EC のカバレッジサイズを調整します。このコマン ドは、インターフェイスから送信され、設定された時間内に同じインターフェイスで受信され た音声のキャンセルを有効化します。ローカルループ(インターフェイスから、エコーを生成 している接続デバイスまでの距離)がこの時間より大きい場合は、このコマンドの設定値を増 やす必要があります。

> このコマンドにより大きな値を設定した場合、EC の収束に時間がかかります。この場合、接 続が最初に設定された際に、わずかなエコーが聞こえることがあります。このコマンドに設定 された値が短すぎる場合、EC によって長い遅延エコーをキャンセルしていないため、通話中 にエコーが聞こえることがあります。

接続のネットワーク側(非 POTS 側など)には、エコーまたはエコーキャンセルはありませ  $\lambda$ 

(注)

このコマンドは、エコーキャンセル機能が有効化されている場合にのみ有効です。詳細 については、**echo-cancel enable** コマンドを参照してください。

Cisco IOS リリース 12.4(20)T 以降では、Nextport デュアルフィルタ G.168 エコーキャンセラで 24ミリ秒から128ミリ秒まで、16ミリ秒単位でのエコーテールをサポートします。**echo-cancel coverage** コマンドでは、Nextport プラットフォームでエコーキャンセラのカバレッジを 128 ミ リ秒に制限します。後方互換性のため、「rawモード」で使用するvoicecapでは、Cisco IOSソ フトウェアの新しいリリースで使用する場合に、古い SPEware を引き続き 64 ミリ秒より長い 設定にすることができます。新しい SPEware が古い Cisco IOS リリース にロードされた場合 は、Nextport デュアルフィルタ G.168 エコーキャンセラによって自動的にカバレッジ時間が 64 ミリ秒に設定されます。

<sup>例</sup> 次の例では、拡張エコーキャンセル機能を有効化し、エコーキャンセラのサイズを<sup>80</sup> ミリ秒に調整します。

> Router (config-voiceport)# **echo-cancel enable** Router (config-voiceport)# **echo-cancel coverage 80**

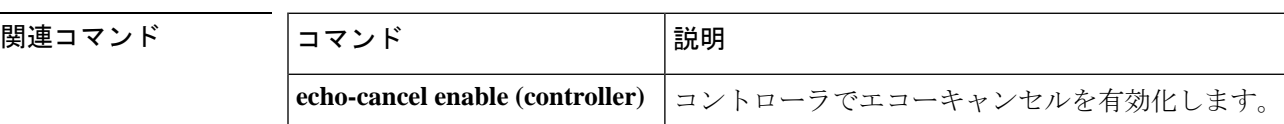

**12**

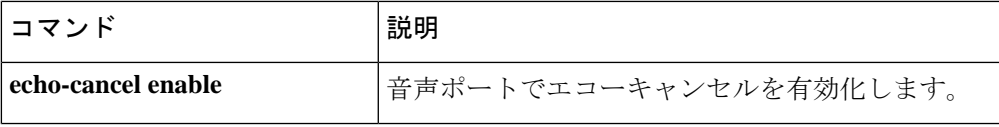

 $\mathbf I$ 

**13**

### **echo-cancel enable**

インターフェイスから送信され、同じインターフェイスで受信する音声のキャンセルを有効化 するには、音声ポートコンフィギュレーションモードまたはグローバルコンフィギュレーショ ン モードで **echocancel enable** コマンドを使用します。エコーキャンセルを無効化するには、 このコマンドの **no** 形式を使用します。

**E**

**echo-cancel enable type** [{**hardware** | **software**}] **no echo-cancel enable**

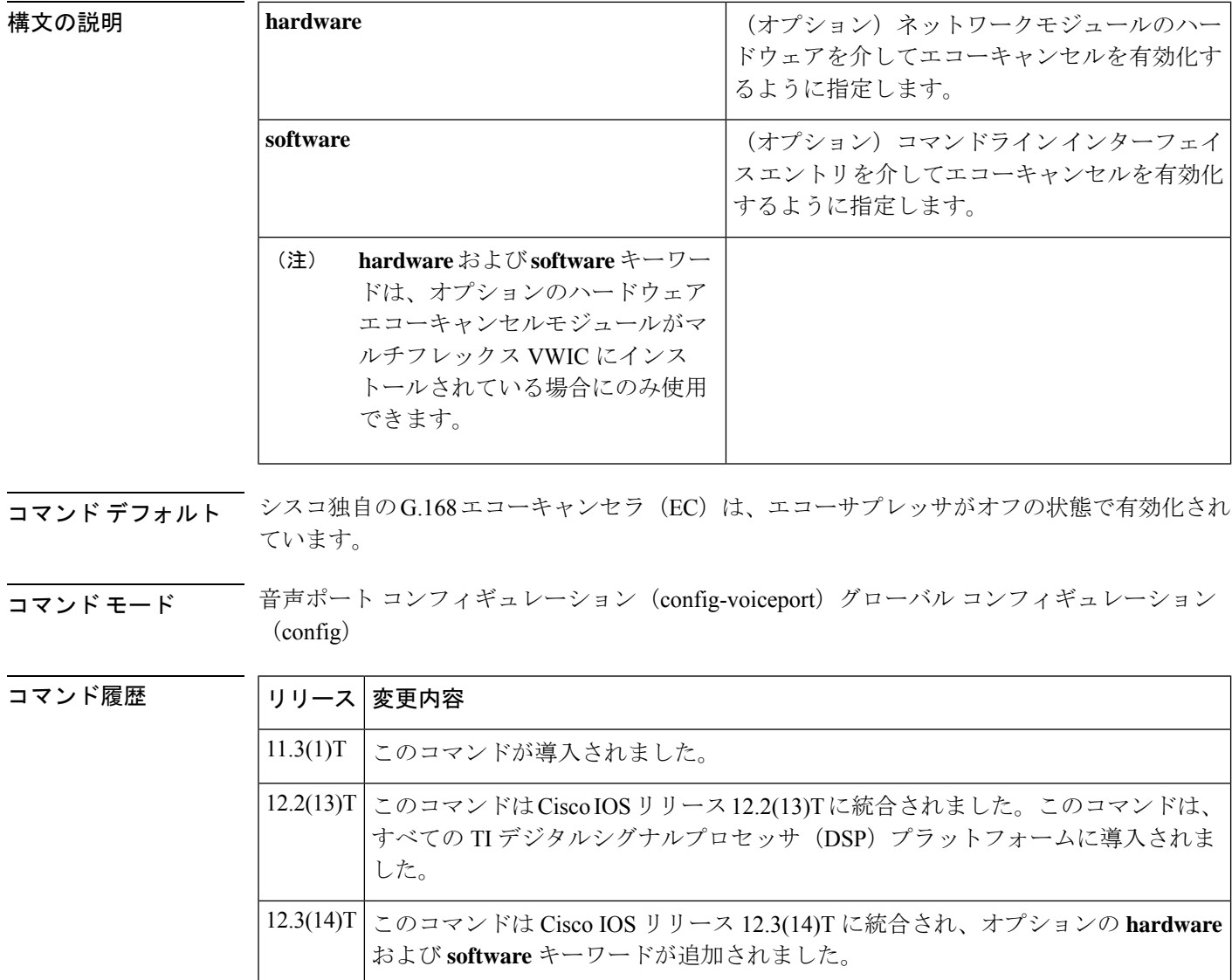

使用上のガイドライン **echocancel enable** コマンドは、インターフェイスから送信され、同じインターフェイスで受信 する音声のキャンセルを有効化します。この方法で受信した音は、リスナーによってエコーと

**14**

して認識されます。エコーキャンセルを無効化すると、接続のリモート側でエコーが聞こえる 場合があります。エコーキャンセルは音声品質低下を最小限に抑える侵襲的プロセスであるた め、このコマンドが不要な場合は無効化する必要があります。

通常、ハイブリッド回線では6デシベル (dB) を超えるエコー反射減衰量 (ERL) を供給でき るため、拡張ECではデフォルトで最悪の場合で6 dBを処理するように設定されています。た だし、測定の結果、回線が 6 dB 以下の ERL しか供給できないことが示された場合、拡張 EC は、この低いレートを使用するように設定できます。

Cisco G.168 EC では、デフォルトでは、エコーサプレッサはオフになっています。エコーサプ レッサは、デフォルトの Cisco G.168 EC が使用されている場合のみオンになります。Cisco の デフォルト EC で使用される **echo-cancel suppressor** コマンドは、拡張 EC を選択しても表示さ れますが、何も実行しません。

echocancelenableコマンドは、アナログ側の接続でユーザに聞こえるエコーには影響しません。

4線式の送受信インターフェイス (ear and mout とも呼ばれ、E&M と略される)にはエコーパ スがありません。そのインターフェイスタイプでは、エコーキャンセラを無効化する必要があ ります。

 $\label{eq:1} \bigotimes_{\mathbb{Z}}% {\textstyle\bigoplus_{\mathbb{Z}}% {\textstyle\bigoplus_{\mathbb{Z}}}} \mathbb{Z}^{\textstyle\bigoplus_{\mathbb{Z}}% {\textstyle\bigoplus_{\mathbb{Z}}}} \mathbb{Z}^{\textstyle\bigoplus_{\mathbb{Z}}% {\textstyle\bigoplus_{\mathbb{Z}}}} \mathbb{Z}^{\textstyle\bigoplus_{\mathbb{Z}}% {\textstyle\bigoplus_{\mathbb{Z}}}} \mathbb{Z}^{\textstyle\bigoplus_{\mathbb{Z}}% {\textstyle\bigoplus_{\mathbb{Z}}% {\textstyle\bigoplus_{\mathbb{Z}}}} \mathbb{Z}^{\$ 

(注) このコマンドは、**echo-cancel coverage** コマンドが設定されている場合にのみ有効です。

**E**

例 次の例では、音声ポートコンフィギュレーションモードで拡張エコーキャンセル機能 を有効化します。

Router (config-voiceport)# **echo-cancel enable**

次の例では、グローバル コンフィギュレーション モードで Cisco 1700 シリーズまたは Cisco ICS7750 の拡張エコーキャンセル機能を有効化していします。

Router (config)# **echo-cancel enable**

#### 関連コマンド **Command Description**

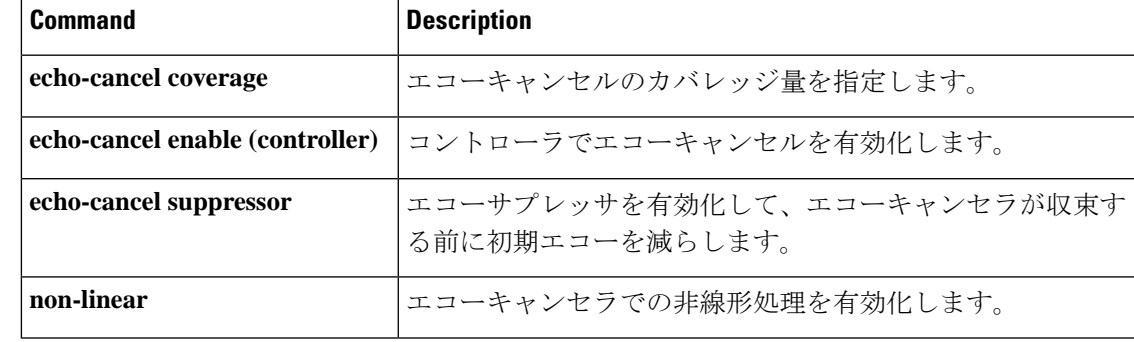

### **echo-cancel enable (controller)**

エコーキャンセル機能を有効化するには、コントローラ コンフィギュレーション モードで **echocancel enable** コマンドを使用します。この機能を無効にするには、このコマンドの **no** 形 式を使用します。

**E**

#### **echo-cancel enable no echo-cancel enable**

- 構文の説明 このコマンドには引数またはキーワードはありません。
- **コマンド デフォルト** すべてのインターフェイスタイプで有効
- コマンド モード コントローラ コンフィギュレーション(config-controller)

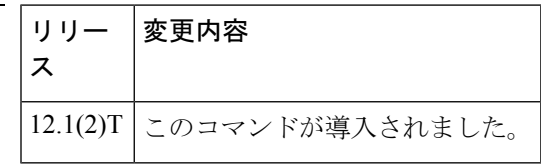

使用上のガイドライン **echocancel enable** コマンドは、インターフェイスから送信され、同じインターフェイスで受信 する音声のキャンセルを有効化します。エコーキャンセルを無効化すると、接続のリモート側 でエコーが聞こえる場合があります。エコーキャンセルは音声品質低下を最小限に抑える侵襲 的プロセスであるため、このコマンドが不要な場合は無効化する必要があります。

> **echocancel enable** コマンドは、アナログ側の接続でユーザに聞こえるエコーには影響しませ  $h_{\circ}$

(注) このコマンドは、**echo**-**cancel coverage** が設定されている場合にのみ有効です。

<sup>例</sup> 次の例では、T1 コントローラでエコーキャンセル機能を有効化します。

controller T1 0/0 echo-cancel enable echo-cancel coverage 32

#### 関連コマンド

コマンド履歴

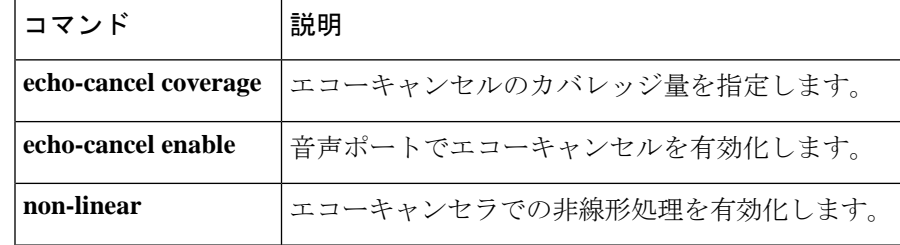

**16**

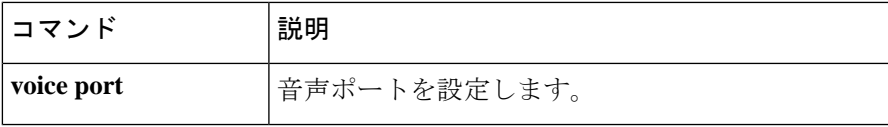

 $\mathbf I$ 

**17**

#### **echo-cancel erl worst-case**

ワーストケースのエコー反射減衰量(ERL)をデシベル(dB)単位で測定するには、音声ポー ト コンフィギュレーション モードで **echo-cancel erl worst-case** コマンドを使用します。このコ マンドを無効化するには、**no** 形式を使用します。

**echo-cancel erl worst-case** {**6** | **3** | **0**} **no echo-cancel erl worst-case** {**6** | **3** | **0**}

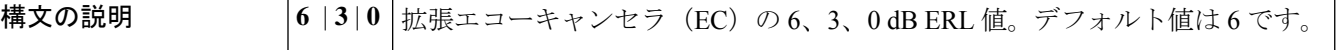

コマンド デフォルト 拡張 G.168 EC 使用時は 6 dB で有効

コマンド モード 音声ポート コンフィギュレーション (config-voiceport)

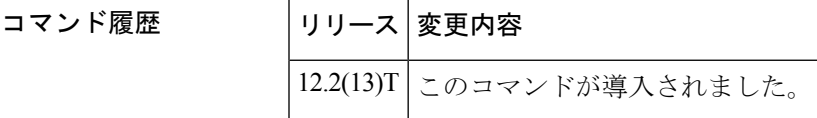

使用上のガイドライン このコマンドは、拡張 EC が存在し、Cisco 独自の G.165 EC ではサポートされていない場合に 限って使用します。このコマンドは、EC で発生する可能性のあるワーストケースの ERL を予 測します。

**例 そんじゃく あいかい あいだい あい** 次の例では、 ワーストケースの ERL 3 を示しています。

Router(config-voiceport)# **echo-cancel erl worst-case 3**

設定を確認するには、特権 EXEC モードで **show voice port** コマンドを入力します。

Router# **show voice port**

.

.

```
.
Echo Cancel worst case ERL is set to 6 dB
Playout-delay Mode is set to adaptive
.
```
関連コマンド コマンド 説明 echo-cancel enable |同じインターフェイスで送受信される音声のキャンセルを有効化します。

**18**

### **echo-cancel loopback**

エコーキャンセルプロセッサをループバックモードにするには、コントローラ コンフィギュ レーション モードで **echocancel loopback** コマンドを使用します。エコーキャンセルプロセッ サのループバックを無効化するには、このコマンドの **no** 形式を使用します。

#### **echo-cancel loopback no echo-cancel loopback**

構文の説明 このコマンドには引数またはキーワードはありません。

コマンド デフォルトの動作または値はありません。

コマンド モード コントローラ コンフィギュレーション(config-controller)

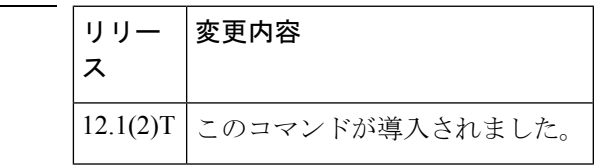

使用上のガイドライン 回線の **echo-cancel loopback** テストを使用して、回線またはインターフェイスのいずれかに起 因するデバイスの誤動作を検出し、区別します。インターフェイスがループバックモードのと きにエコーキャンセルが正常に行われない場合は、そのインターフェイスが問題の原因です。

例 次の例では、エコーキャンセル ループバック診断を設定しています。

controller T1 0/0 echo-cancel enable echo-cancel coverage 32 echo-cancel loopback

関連コマンド

コマンド履歴

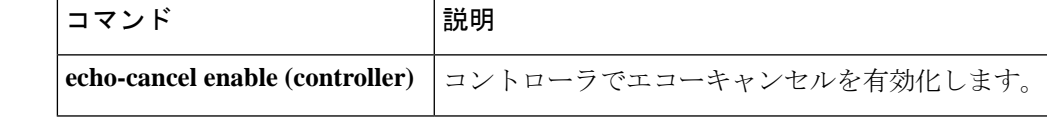

#### **echo-cancel mode**

拡張 G.168 エコーキャンセラでエコーキャンセルモードを有効化するには、音声ポート コン フィギュレーション モードで **echo-cancel mode** コマンドを使用します。デフォルトにリセッ トするには、このコマンドの **no** 形式を使用します。

**echo-cancel mode** {**1** | **2**} **no echo-cancel mode**

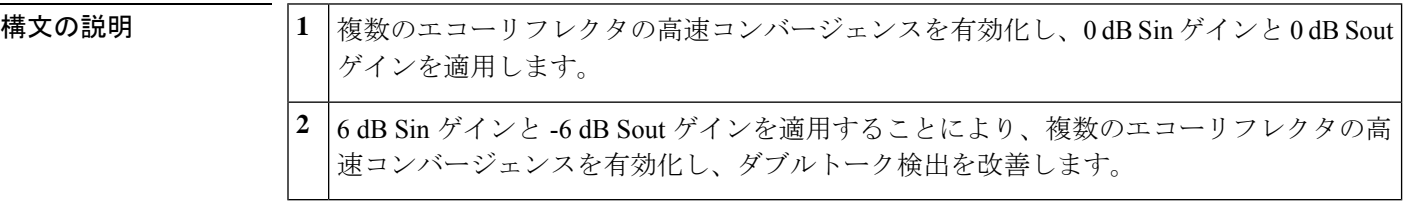

- コマンドデフォルト デフォルトの動作や値はありません。
- **コマンドモード** 音声ポート コンフィギュレーション (config-voiceport)

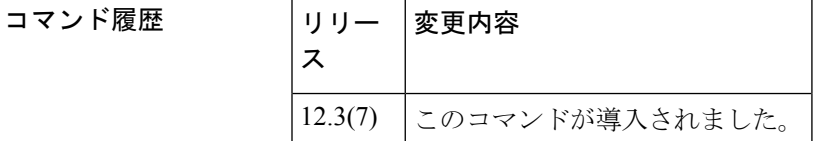

使用上のガイドライン このコマンドは、動作モードを有効化して、複数のエコーリフレクタがあるシステムや、小音 量によるダブルトークが発生するシステムで、エコーキャンセラ (EC) のパフォーマンスを 向上させます。このコマンドを有効化すると、拡張 EC では、アナログインターフェイスで頻 繁に発生する複数のエコーリフレクタのケースで、より適切にエコーキャンセルを行います。 このコマンドは、拡張G.168エコーキャンセラが音声ポートで有効化されている場合にのみ使 用できます。 **2** モードを選択した場合は、**echo-cancel erl worst-case** コマンドを 0 に設定します。

<sup>例</sup> 次の例では、Cisco <sup>1700</sup> シリーズルータで拡張 G.168 EC モードを <sup>1</sup> に設定していま す。

> Router(config)# **voice-port 1/0/1** Router(config-voiceport)# **echo-cancel mode 1**

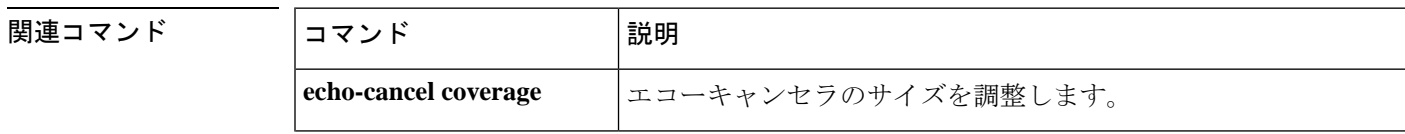

**20**

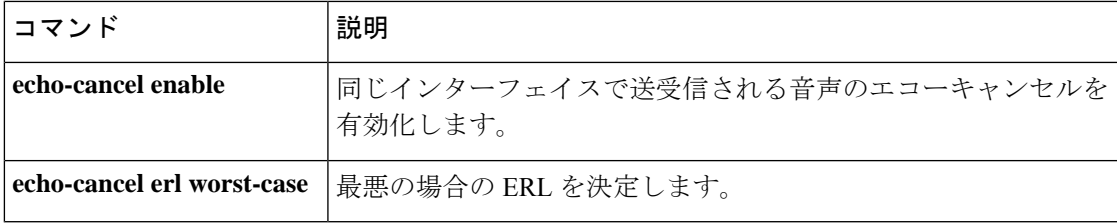

 $\mathbf I$ 

**21**

# **echo-cancel suppressor**

エコー抑制を有効化して、エコーキャンセラが収束する前に初期エコーを軽減するには、音声 ポート コンフィギュレーション モードで **echo-cancel suppressor** コマンドを使用します。抑制 を無効化するには、このコマンドの **no** 形式を使用します。

#### **echo-cancel suppressor** *seconds* **no echo-cancel suppressor**

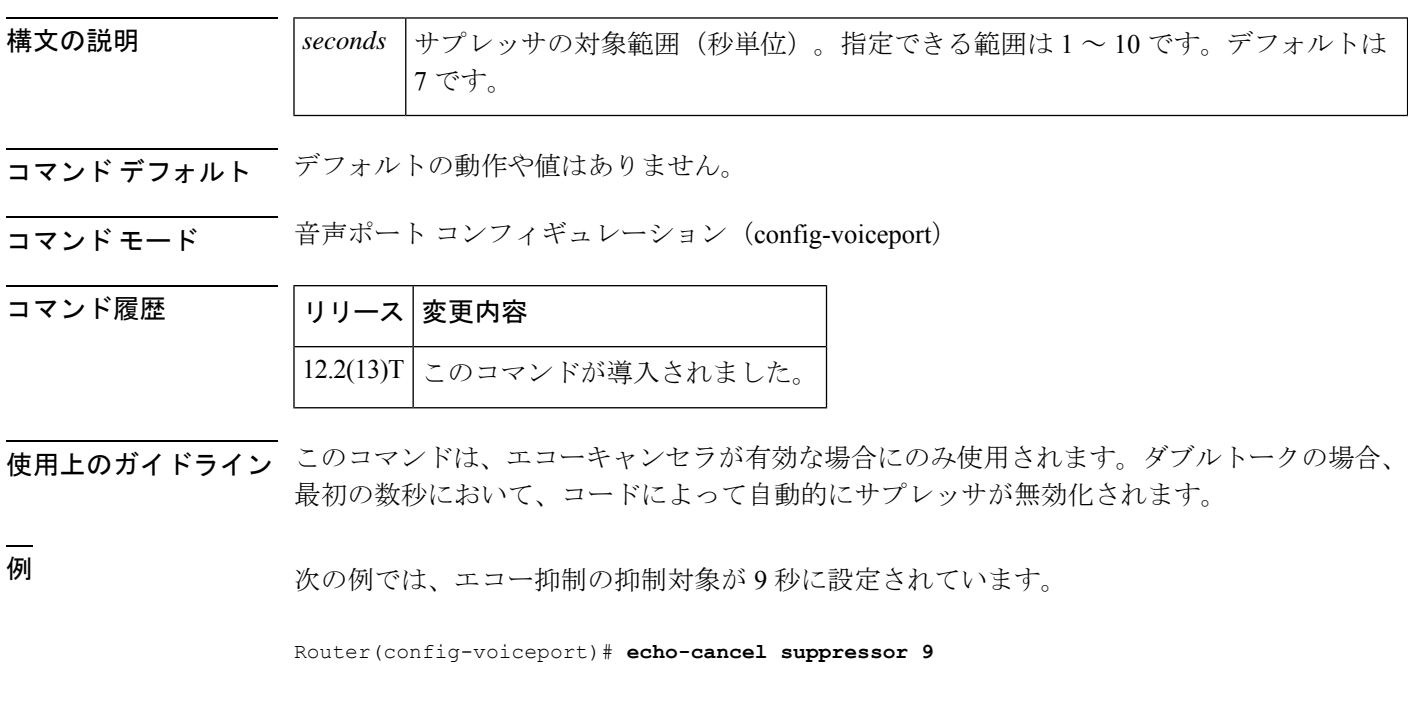

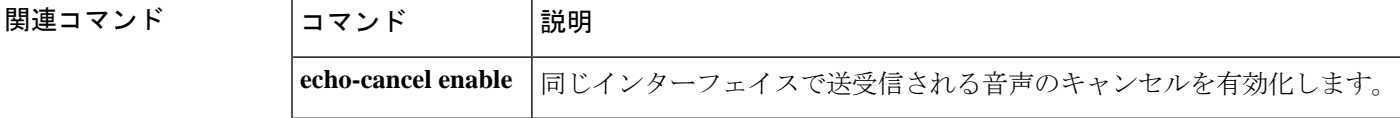

**22**

### **element**

**E**

ローカルクラスタまたはリモートクラスタのコンポーネント要素を定義するには、ゲートキー パー コンフィギュレーション モードで **element** コマンドを使用します。ローカルクラスタま たはリモートクラスタのコンポーネント要素を無効化するには、このコマンドの **no** 形式を使 用します。

**element** *gatekeeper-name ip-address* [*port*] **no element** *gatekeeper-name ip-address* [*port*]

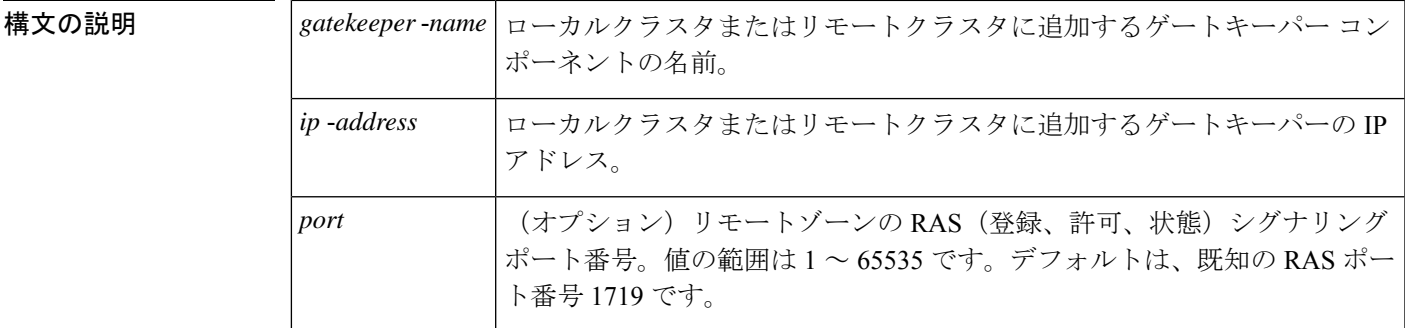

コマンドデフォルト デフォルトの動作または値はありません。

コマンド モード ゲートキーパー コンフィギュレーション(config-gk)

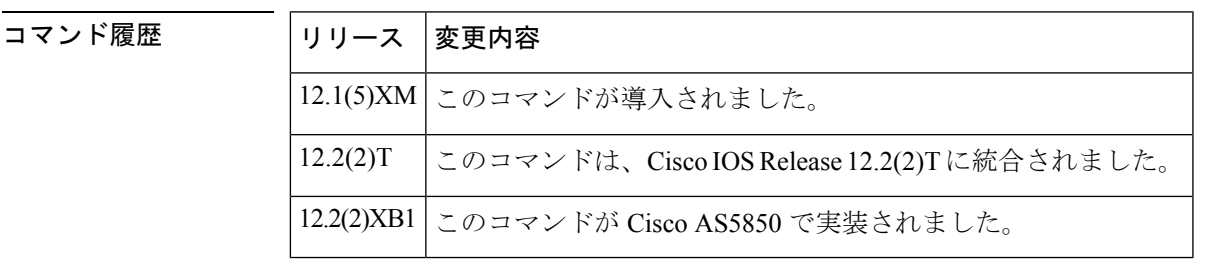

<sup>例</sup> 次の例では、SampleGK ゲートキーパーを指定されたローカルクラスタまたはリモー トクラスタに配置しています。

element SampleGK 172.16.204.158 1719

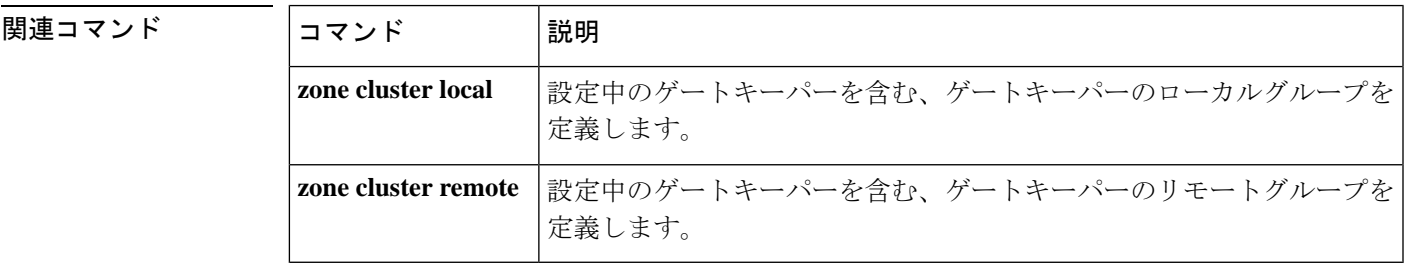

#### **emergency**

緊急電話番号のリストを設定します。この機能を無効化するには、このコマンドの **no** 形式を 使用します。

**E**

**emergency** *LINE* **no emergency** *LINE*

- 構文の説明 *LINE* 余白文字で区切られた数字のリスト。
- コマンドデフォルト デフォルトでは有効化されていません。
- コマンド モード voice service voip。

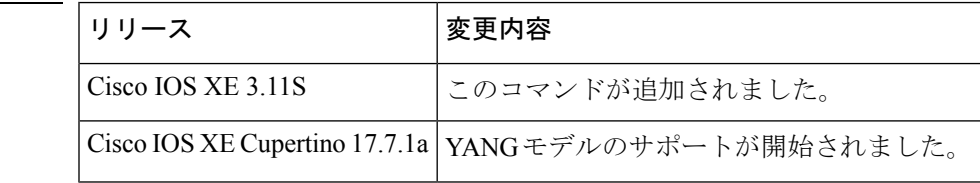

使用上のガイドライン このコマンドを使用して、設定された緊急電話番号を取得します。

#### 例

コマンド履歴

Router(conf-voi-serv)#emergency 123 456 919465 915566 Router(conf-voi-serv)#

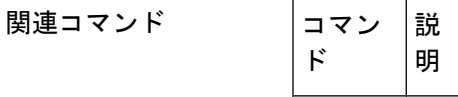

**24**

#### **emptycapability**

**E**

ロータリーグループ内のすべてのダイヤルピアに同一のコーデック機能を不要とするには、 h.323音声サービスコンフィギュレーションモードで**emptycapability**コマンドを使用します。 デフォルト設定に戻すには、このコマンドの **no** 形式を使用します。

#### **emptycapability no emptycapability**

- 構文の説明 このコマンドには、キーワードや引数はありません。
- コマンドデフォルト すべてのダイヤルピアで同一のコーデック機能が必要です。
- コマンド モード 音声サービス H.323 コンフィギュレーション (conf-serv-h323)

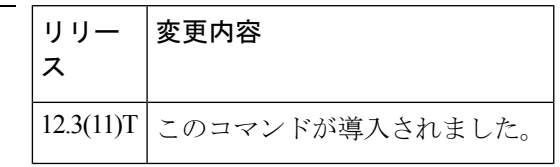

使用上のガイドライン デフォルトのダイヤルピア設定では、ハントグループのすべてのメンバーが、コールを完了す るために設定された同一のコーデックを持っている必要があります。IP-to-IP ゲートウェイ (IPIPGW)で **emptycapability** を設定すると、ロータリーグループ内のすべてのダイヤルピア に同一のコーデック機能が不要になり、IPIPGW がコーデックネゴシエーションをエンドツー エンドで再開できるようになります。

拡張キャップ (DTMF または T.38) が発信ゲートウェイまたはトランキングゲートウェ イで構成されている場合、拡張キャップは両方の場所で構成する必要があります。 (注)

コマンド履歴

<sup>例</sup> 次の例では、各エンドポイントで設定されているコーデックに関係なく、IPIPGW <sup>が</sup> コーデックネゴシエーションをエンドツーエンドから再開できるように設定されてい る emptycapability を示しています。

Router(conf-serv-h323)# **emptycapability**

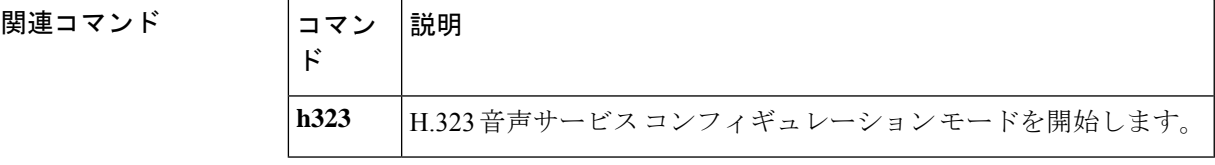

### **emulate cisco h323 bandwidth**

帯域幅管理に H.323 バージョン 2 の動作を使用するように H.323 ゲートウェイに指示するに は、ゲートウェイ コンフィギュレーション モードで **emulate ciscoh323bandwidth** コマンドを 使用します。帯域幅管理に H.323 バージョン 3 の動作を使用するようにゲートウェイに指示す るには、コマンドの **no** 形式を使用します。

**E**

#### **emulate cisco h323 bandwidth no emulate cisco h323 bandwidth**

- 構文の説明 このコマンドにはキーワードまたは引数はありません。
- コマンド デフォルトの動作または値はありません。

コマンド モード ゲートウェイ コンフィギュレーション(config-gateway)

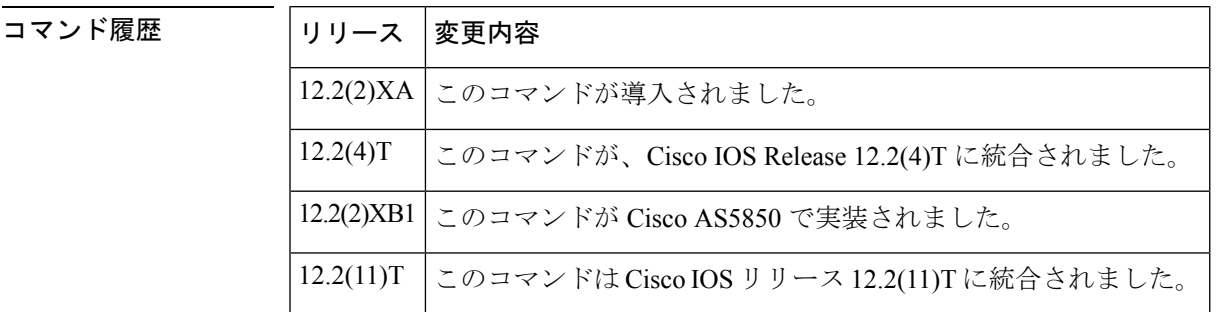

使用上のガイドライン Cisco IOSリリース12.2(2)XAより前のリリースでは、ゲートウェイコールにはCisco G.711コー デックの単方向帯域幅である 64 kbps の帯域幅が常に必要であるとレポートされていました。 コール中のエンドポイントによって、効率の良いコーデックの使用を選択した場合、それは Cisco ゲートキーパーにはレポートされませんでした。

> Cisco IOS リリース 12.2(2)XA 以降の Cisco H.323 ゲートウェイのバージョン(つまり、H.323 バージョン 3)では、レポートされる帯域幅は双方向性です。最初に、128 kbps が予約されま す。コール中のエンドポイントがより効率的なコーデックを選択すると、Ciscoゲートキーパー に帯域幅の変更が通知されます。

> 後方互換性のために、**emulate cisco h323 bandwidth** コマンドを使用すると、Cisco IOS リリー ス 12.2(2)XA 以降を実行しているデバイスが、H.323 バージョン 2 帯域幅レポートの導入に準 拠できます。

<sup>例</sup> 次の例では、ルータが Cisco H.323 バージョン <sup>2</sup> ゲートウェイの動作をエミュレートす ることを示しています。

Router(config-gateway)# **emulate cisco h323 bandwidth**

**26**

#### **E**

 $\mathbf I$ 

#### **コマンド**

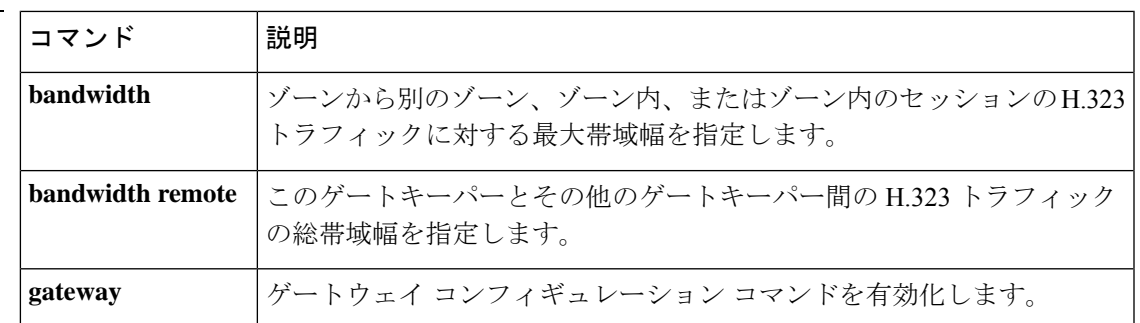

#### **encap clear-channel standard**

Cisco IOS 音声ゲートウェイまたは Cisco Unified Border Element(Cisco UBE)で Session Initiation Protocol(SIP)コールに対してRFC4040ベースのクリアチャンネルコーデックネゴシエーショ ンをグローバルに有効化するには、音声サービスSIPコンフィギュレーションモードまたは音 声クラステナント コンフィギュレーション モードで **encap clear-channel standard** コマンドを 使用します。Cisco IOS 音声ゲートウェイまたは Cisco UBE で SIP コールの RFC 4040 ベースの クリアチャンネルコーデックネゴシエーションをグローバルに無効化するには、このコマンド の **no** 形式を使用します。

**encap clear-channel standard system no encap clear-channel standard system**

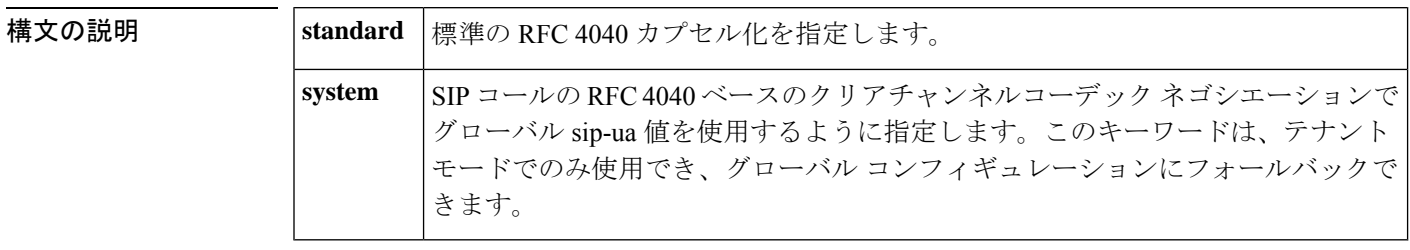

- **コマンド デフォルト** 無効 -- レガシーカプセル化 [X-CCD/8000] は、クリアチャンネルコーデック ネゴシエーション に使用されます。
- コマンド モード 音声サービス SIP コンフィギュレーション(conf-serv-sip)

音声クラステナント コンフィギュレーション(config-class)

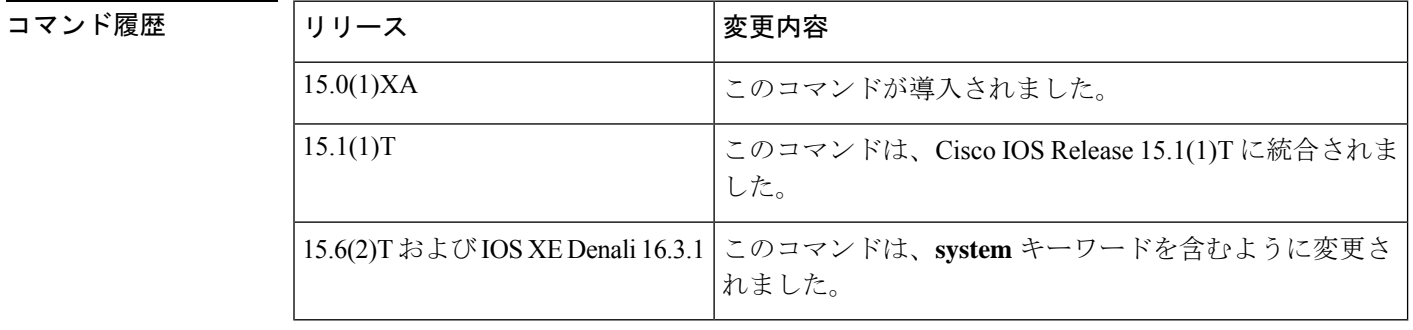

使用上のガイドライン Cisco IOS 音声ゲートウェイまたは Cisco UBE での SIP コールの RFC 4040 ベースのクリアチャ ンネルコーデック ネゴシエーション [CLEARMODE/8000] をグローバルに有効化するには、音 声サービス SIP コンフィギュレーション モードで **encap clear-channel standard** コマンドを使 用します。RFC 4040 ベースのクリアチャンネルコーデック ネゴシエーションにより、Cisco IOS 音声ゲートウェイと Cisco UBE は、レガシー Cisco IOS クリアチャンネルコーデック カプ セル化 [X-CCD/8000] をサポートしないサードパーティの SIP ゲートウェイと問題なく相互運 用できます。

**28**

**encap clear-channel standard** コマンドが Cisco IOS 音声ゲートウェイまたは Cisco UBE で有効 化されている場合、Cisco IOS クリアチャンネルコーデックを使用するコールは、 CLEARMODE/8000 を使用するコールに変換されるため、コールがサードパーティの SIP ゲー トウェイに到達した場合に拒否されません。

個々のダイヤルピアで SIP コールに対して RFC 4040 ベースのクリアチャンネルコーデック ネ ゴシエーションを有効化して、Cisco IOS 音声ゲートウェイまたは Cisco UBE のグローバル コ ンフィギュレーションをオーバーライドするには、ダイヤルピア音声コンフィギュレーション モードで **voice-classsipencapclear-channelstandard** コマンドを使用します。Cisco IOS 音声ゲー トウェイまたは Cisco UBE で RFC 4040 ベースのクリアチャンネルコーデック ネゴシエーショ ンをグローバルに無効化するには、音声サービス SIP コンフィギュレーション モードで **no encap clear-channel standard** コマンドを使用します。

<sup>例</sup> 次の例では、Cisco IOS 音声ゲートウェイまたは Cisco UBE 上のすべてのダイヤルピア に対して、RFC4040ベースのクリアチャンネルコードネゴシエーションをグローバル に有効化する方法を示しています。

> Router> **enable** Router# **configure terminal** Router(config)# **voice service voip** Router(conf-voi-serv)# **sip** Router(conf-serv-sip)# **encap clear-channel standard**

次の例では、音声クラステナント コンフィギュレーション モードで RFC 4040 ベース のクリアチャンネルコードネゴシエーションをグローバルに有効化する方法を示して います。

Router(config-class)# **encap clear-channel system**

#### 関連コマンド

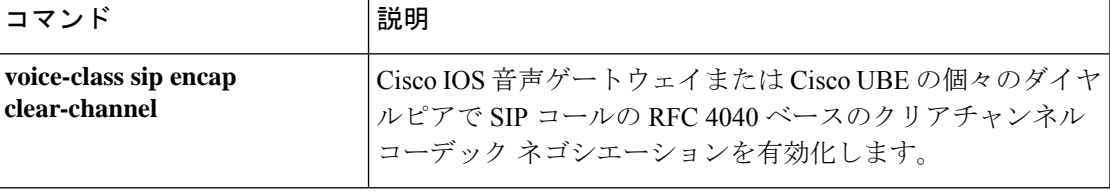

### **encapsulation atm-ces**

回線エミュレーション サービス (CES)の ATM カプセル化を有効化するには、インターフェ イスコンフィギュレーションモードで **encapsulationatmces**コマンドを使用します。CESATM カプセル化を無効化するには、このコマンドの **no** 形式を使用します。

**E**

#### **encapsulation atm-ces no encapsulation atm-ces**

- 構文の説明 このコマンドには引数またはキーワードはありません。
- コマンド デフォルトの動作または値はありません。

コマンド モード インターフェイス コンフィギュレーション(config-if)

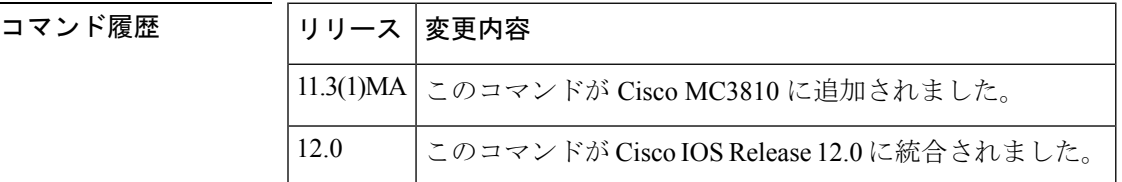

使用上のガイドライン このコマンドは、シリアルポート 0 および 1 でのみサポートされています。

<sup>例</sup> 次の例では、シリアルポート <sup>0</sup> <sup>で</sup> CES ATM カプセル化を有効化します。

interface serial 0 encapsulation atm-ces

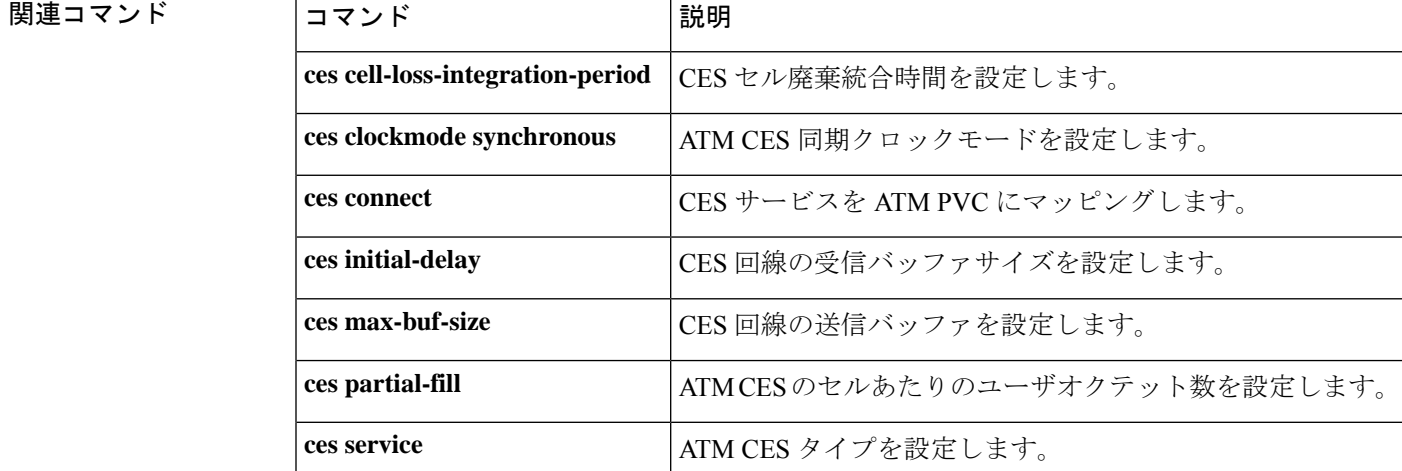

**30**

### **encoding h450 call-identity**

H.450 プロトコルデータユニット (PDU) の符号化および復号化に使用される 抽象構文記法 (ASN) 圧縮符号化規則 (PER) 形式を設定するには、音声クラス コンフィギュレーション モードで **encodingh450 call-identity** コマンドを使用します。デフォルトにリセットするには、 このコマンドの **no** 形式を使用します。

**encoding h450 call-identity** {**cisco** | **itu**} **no encoding h450 call-identity**

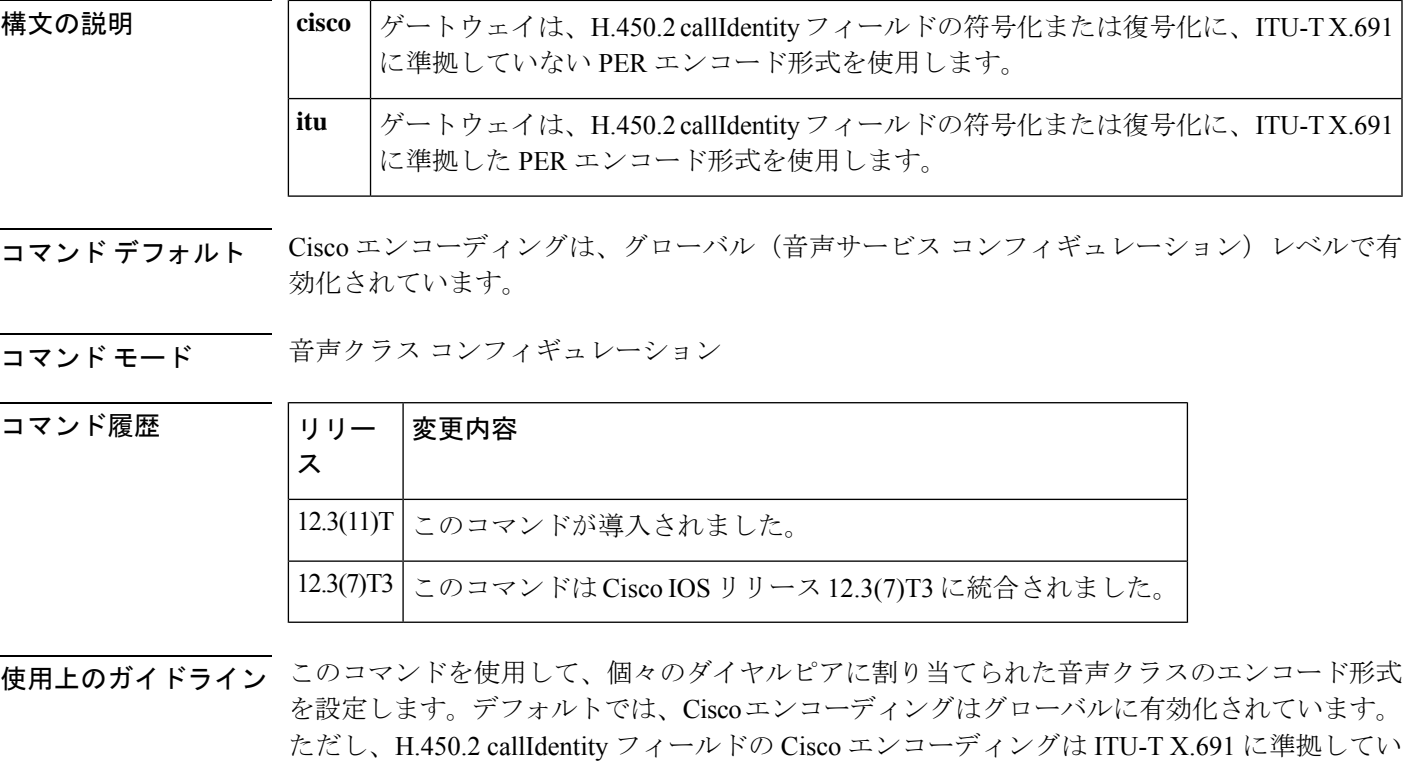

ないため、コンサルティングを伴う H.450.2 コール転送中にサードパーティデバイスとの相互 運用性の問題が発生する可能性があります。**itu**キーワードを使用して、ダイヤルピアでITU-T X.691 エンコーディングを設定します。

Cisco Voice Gateway で ITU-T X.691 エンコーディングをグローバルに設定するには、**itu** キー ワードを使用します。デフォルトでは、Cisco エンコーディングは有効化されています。ただ し、H.450.2 callIdentity フィールドの Cisco エンコーディングは ITU-T X.691 に準拠していない ため、コンサルティングを伴う H.450.2 コール転送中にサードパーティデバイスとの相互運用 性の問題が発生する可能性があります。

(注)

音声クラス コンフィギュレーションの **encoding h450 call-identity**コマンドは、 **ncoding h450 call-identity itu** コマンドより優先されます。

**E**

<sup>例</sup> 次の例では、ダイヤルピア4でのコールのH.450-2PDUに対してX.691準拠のエンコー ディングの有効化を示しています。

```
voice class h323 1
encoding h450 call-identity itu
dial-peer voice 4 voip
voice-class h323 1
```
次の例では、ダイヤルピア 5 で ITU-T X.691 に準拠していない Cisco エンコーディング を有効化しています。

```
voice class h323 1
encoding h450 call-identity cisco
dial-peer voice 5 voip
voice-class h323 1
```
次の例では、音声クラスコンフィギュレーションモードで**no encodingh450 call-identity** コマンドを入力することにより、グローバルコンフィギュレーションにリセットされ るダイヤルピア 7 だけのコールのエンコーディングを示しています。ただし、**no encodingh450 call-identity**コンフィギュレーションは、実行中のコンフィギュレーショ

```
ンには表示されません。
```

```
voice class h323 1
no encoding h450 call-identity
dial-peer voice 7 voip
voice-class h323 1
```
次の例では、ダイヤルピア 4 を除くすべてのダイヤルピアに ITU-T エンコーディング が設定されている場合のユースケースを示しています。ダイヤルピア 4 は Cisco エン コーディングを使用します。

```
voice service voip
h323
 encoding h450 call-identity itu
voice class h323 1
  encoding h450 call-identity cisco
dial-peer voice 1 voip
destination-pattern 1..
dial-peer voice 2 voip
destination-pattern 2..
dial-peer voice 3 voip
destination-pattern 3..
dial-peer voice 4 voip
destination-pattern 4..
 voice-class h323 1
```
次の例では、ITU-TX.691がグローバルに設定されているすべてのダイヤルピアを示し ています。

```
voice service voip
h323
encoding h450 call-identity itu
```
**32**

#### | 関連コマンド

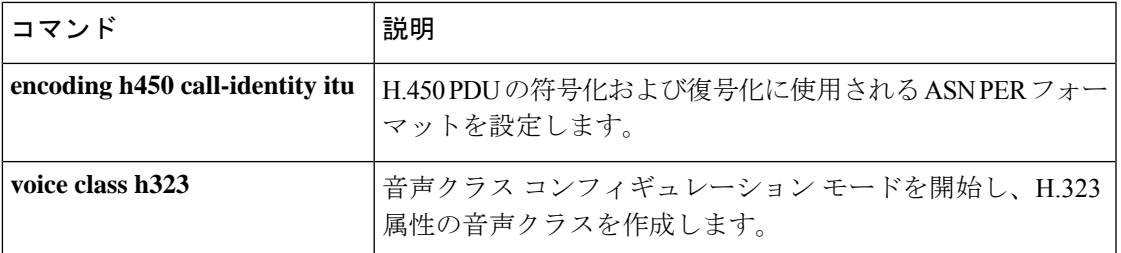

 $\mathbf I$ 

**33**

### **encoding h450 call-identity itu**

H.450 プロトコルデータユニット (PDU) の符号化および復号化に使用される 抽象構文記法 (ASN) 圧縮符号化規則 (PER) 形式を設定するには、音声サービスコンフィギュレーション モードで **encoding h450 call-identity itu** コマンドを使用します。デフォルトにリセットするに は、このコマンドの **no** 形式を使用します。

#### **encoding h450 call-identity itu no encoding h450 call-identity**

- 構文の説明 このコマンドには引数やキーワードはありません。
- コマンド デフォルト シスコエンコーディングをグローバルに有効化
- コマンド モード 音声サービス コンフィギュレーション(config-voi-serv)

コマンド履歴

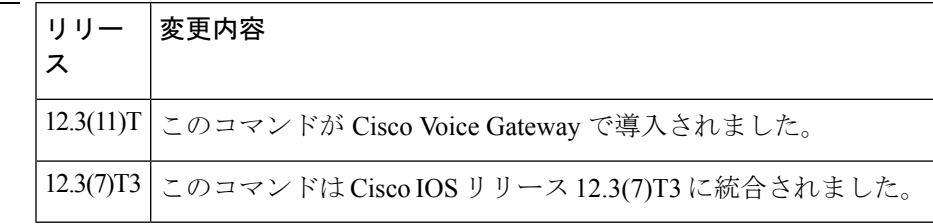

使用上のガイドライン このコマンドを使用して、Cisco Voice Gateway で ITU X.691 エンコーディングをグローバルに 設定します。デフォルトでは、Ciscoエンコーディングは有効化されています。ただし、H.450.2 callIdentity フィールドの Cisco エンコーディングは ITU X.691 に準拠していないため、コンサ ルティングを伴う H.450.2 コール転送中にサードパーティデバイスとの相互運用性の問題が発 生する可能性があります。

音声クラス コンフィギュレーションの **encoding h450 call-identity** コマンドは、このコマ ンドより優先されます。 (注)

<sup>例</sup> 次の例では、ITU X.691 ですべてのダイヤルピアをグローバルに設定しています。

voice service voip h323 encoding h450 call-identity itu

#### 関連コマンド

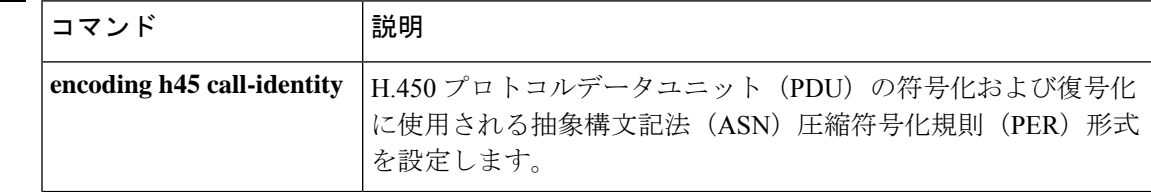

**E**

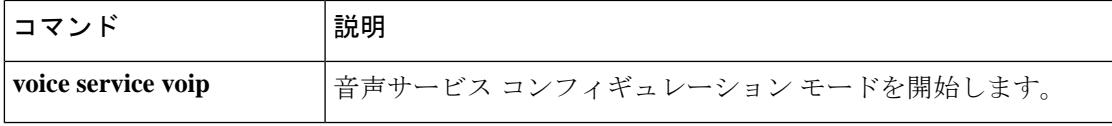

 $\blacksquare$ 

**35**

### **encryption**

プロバイダーとネゴシエートするアルゴリズムを設定するには、決済コンフィギュレーション モードで **encryption** コマンドを使用します。暗号化メソッドをデフォルトにリセットするに は、このコマンドの **no** 形式を使用します。

**E**

**encryption** {**des-cbc-sha** | **des40-cbc-sha** | **dh-des-cbc-sha** | **dh-des40-cbc-sha** | **null-md5** | **null-sha** | **all**} **no encryption** {**des-cbc-sha** |**des40-cbc-sha** |**dh-des-cbc-sha** |**dh-des40-cbc-sha** |**null-md5** |**null-sha**

| **all**}

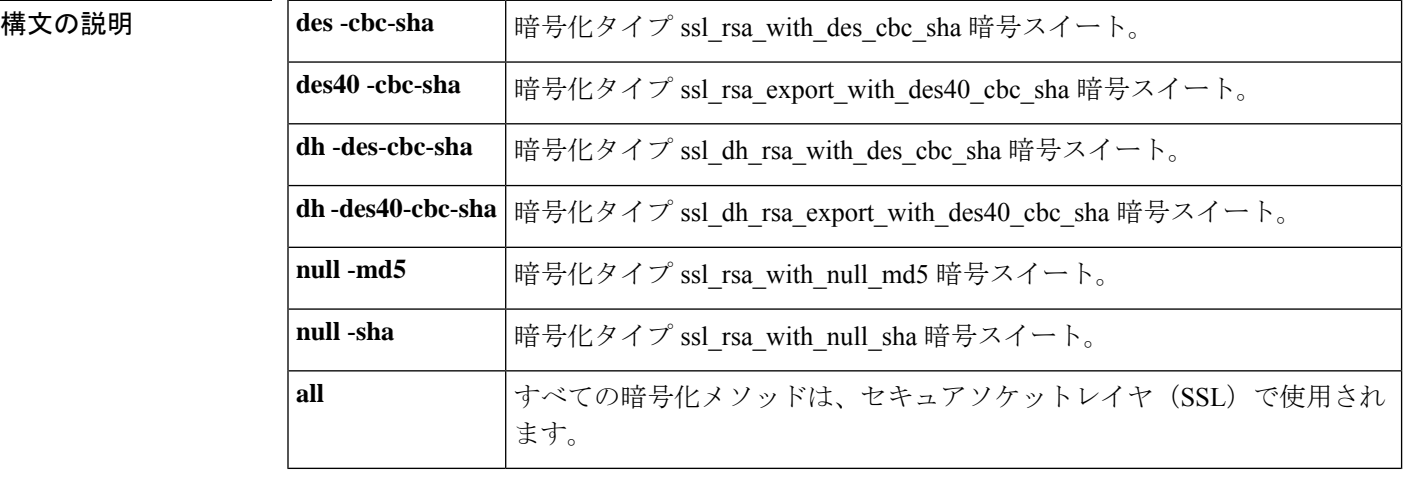

**コマンド デフォルト**<br>**コマンド デフォルト** デフォルトの暗号化メソッドは、all です。どの暗号化メソッドも構成されていない場合、シ ステムは SSL セッションのネゴシエーションですべての暗号化メソッドを使用します。

 $\overline{\square}$ マンドモード 決済コンフィギュレーション (config-settlement)

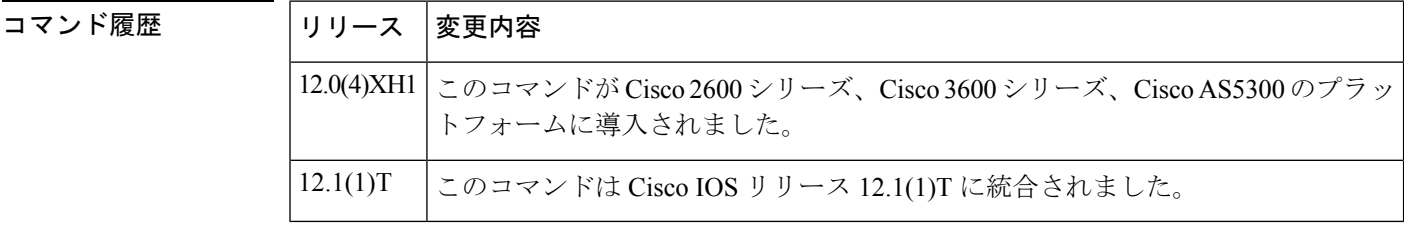

使用上のガイドライン Cisco IOS リリース 12.0(4)XH1 の場合、プロバイダーごとに許可される暗号化メソッドは 1 つ だけです。

例 次の例では、コマンドを使用して、プロバイダーとネゴシエートされるように設定さ れているアルゴリズムを示しています。**encryption**

> settlement 0 encryption des-cbc-sha

 $\mathbf{l}$ 

**コンス**<br>関連コマンド

| コマンド               | 説明                           |
|--------------------|------------------------------|
| connection-timeout | 接続タイムアウトを設定します。              |
| customer-id        | お客様 ID を設定します。               |
| device-id          | デバイス ID を設定します。              |
| max-connection     | 同時接続の最大数を設定します。              |
| response-timeout   | 応答タイムアウトを設定します。              |
| retry-delay        | 再試行の遅延を設定します。                |
| retry-limit        | 接続の再試行制限を設定します。              |
| session-timeout    | セッション タイムアウトを設定します。          |
| settlement         | 決済 コンフィギュレーション モードを開始します。    |
| show settlement    | すべての決済サーバートランザクションの構成を表示します。 |
| shutdown           | 決済プロバイダーを無効化します。             |
| type               | プロバイダータイプを指定します。             |
| url                | ISPアドレスを指定します。               |

# **endpoint alt-ep collect**

エンドポイントへの代替ルートの収集を設定するには、ゲートキーパーコンフィギュレーショ ン モードで **endpoint altep collect** コマンドを使用します。ルート収集を無効化にするには、こ のコマンドの **no** 形式を使用します。

**endpoint alt-ep collect** *number-or-alternate-routes* [**distribute**] **no endpoint alt-ep collect**

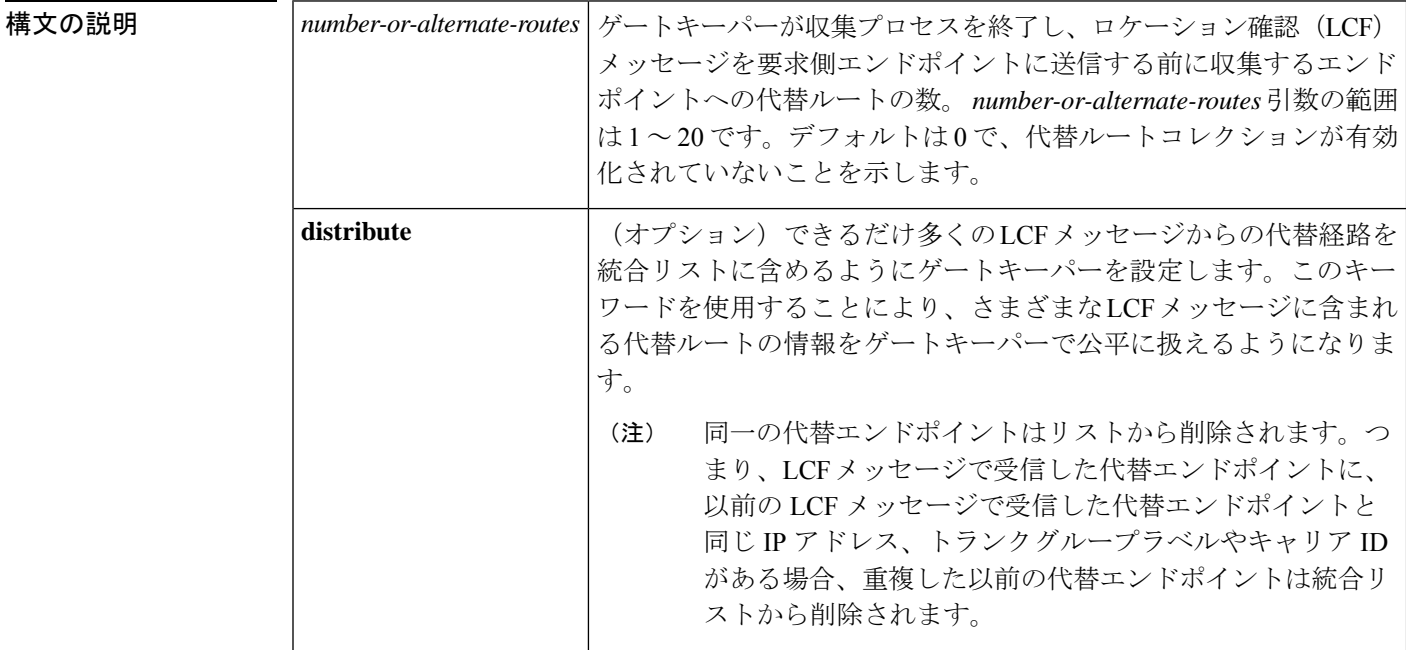

コマンド デフォルト *number-or-alternate-routes* 引数のデフォルト値は 0 で、代替ルート収集が有効化されていない ことを示します。

コマンド モード ゲートキーパー コンフィギュレーション(config-gk)

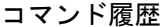

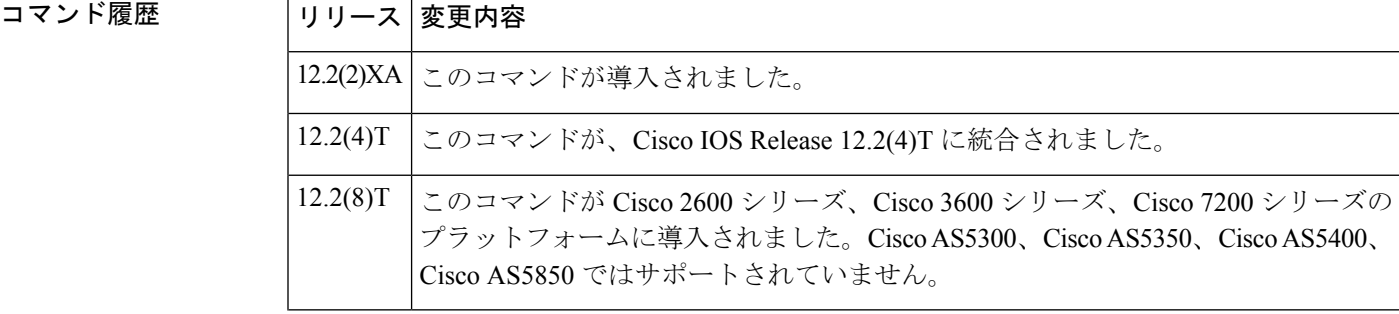

**E**

**38**

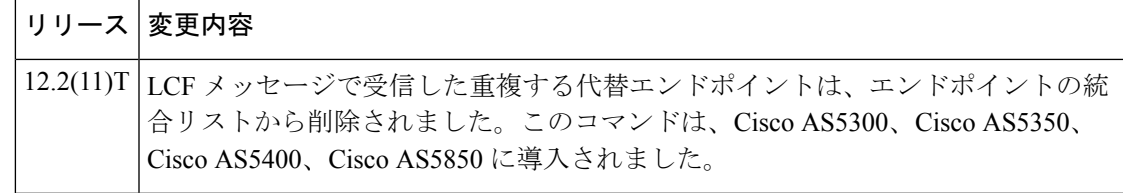

- 使用上のガイドライン このコマンドを使用すると、エンドポイントへの代替ルートを指定された数だけ収集し、その 代替経路の統合リストを作成して要求元のエンドポイントにレポートするようにゲートキー パーに強制します。
- <sup>例</sup> 次の例では、エンドポイント への代替ルートを <sup>15</sup> ルート収集する必要があることを 示しています。

Router(config-gk)# **endpoint alt-ep collect 15**

関連コマンド

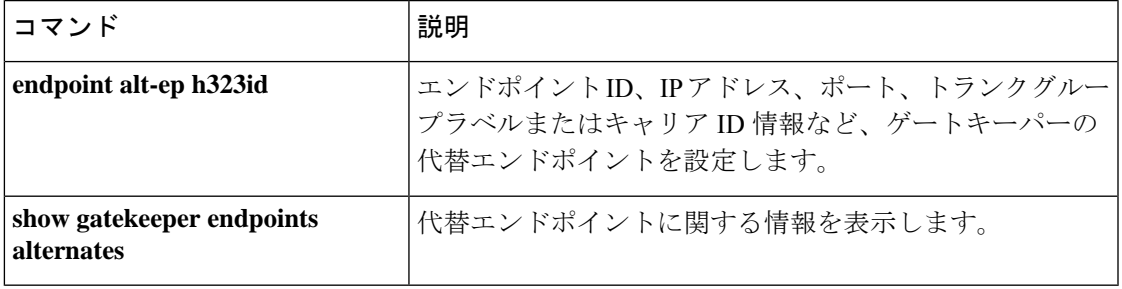

### **endpoint alt-ep h323id**

代替エンドポイントを設定するには、ゲートキーパーコンフィギュレーションモードで**endpoint altep h323id** コマンドを使用します。代替エンドポイントを無効化するには、このコマンドの **no** 形式を使用します。

**E**

**endpoint alt-ep h323id** *h323-id ip-address* [*port-number*] [**carrier-id** *carrier-name*] **no endpoint alt-ep h323id**

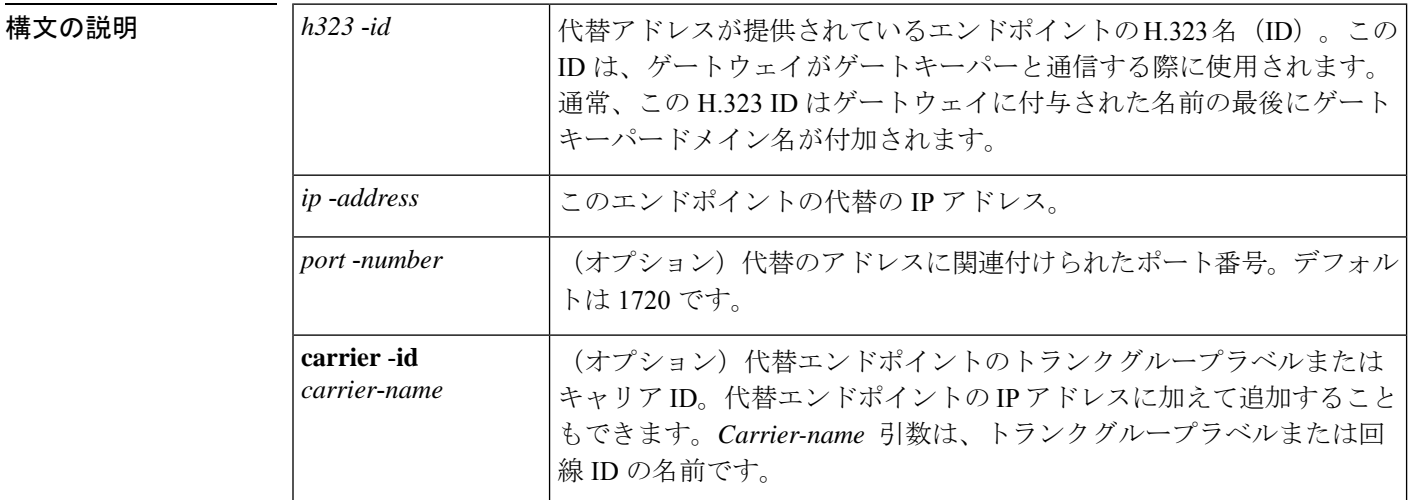

コマンド デフォルト デフォルトのポート番号は 1720 です。

コマンド モード ゲートキーパー コンフィギュレーション(config-gk)

コマンド履歴 | リリース | 変更内容 12.1(5)XM このコマンドが導入されました。 12.2(2)T |このコマンドは、Cisco IOS Release 12.2(2)T に統合されました。 12.2(2)XB1 このコマンドが Cisco AS5850 で実装されました。 このコマンドは Cisco IOS リリース 12.2(11)T に統合され、 **carrier**-**id** キーワード と *carrier*-*name* 引数が追加されました。 12.2(11)T

使用上のガイドライン このコマンドは、H.323IDで識別されるプライマリエンドポイントの代替エンドポイントのIP アドレスを定義します。アドミッション確認(ACF)またはロケーション確認(LCF)メッ セージでプライマリエンドポイントが返されるたびに、IPアドレスが代替エンドポイントフィー ルドに返されます。プライマリエンドポイントへのコールが失敗した場合、代替エンドポイン トではコールを発信可能な代替アドレスを提供します。

**40**

ゲートキーパーが問題を認識する前にゲートウェイが一定の時間無効化された場合、このコマ ンドによってフェールオーバーメカニズムを提供します。代替エンドポイントリストを使用し てゲートキーパーから ACF メッセージを受信した後、接続先から SETUP メッセージに対する 応答がない場合、Cisco ゲートウェイでは代替アドレスの使用を試行する場合があります。こ のコマンドにより、後続のすべての ACF および LCF メッセージで、*h323-id* 引数で指定され た代替エンドポイントが送信されます。**endpoint altep h323id** コマンドをサポートするゲート キーパーは、RAS(登録、許可、状態)メッセージで代替エンドポイント情報を送信すること もできます。ゲートキーパーでは、エンドポイント登録要求(RRQ)メッセージでIP、ポート コール信号アドレス、トランクグループ ID、キャリア ID 情報を受け入れます。指定されたエ ンドポイントの代替のゲートキーパーリストには、構成された代替と、そのエンドポイントか ら RRQ メッセージで受信した代替エンドポイントと、着信 RAS LCF メッセージで受信した代 替エンドポイントが含まれます。

<sup>例</sup> 次の例では、172.16.53.15 <sup>1719</sup>のエンドポイントを「GW10」の代替として設定したこ とを示しています。キャリア ID がありません:

endpoint alt-ep h323id GW10 172.16.53.15 1719

**E**

次の例では、異なるキャリアID(CARRIER\_ABC、CARRIER\_DEF、CARRIER\_GHI) を持つ代替エンドポイントリストが「gwid」に設定されていることを示しています。

endpoint alt-ep h323id gwid 1.1.1.1 carrier-id CARRIER\_ABC endpoint alt-ep h323id gwid 2.2.2.2 carrier-id CARRIER DEF endpoint alt-ep h323id gwid 1.1.1.1 carrier-id CARRIER GHI

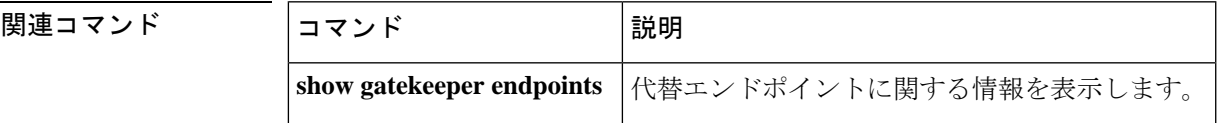

**41**

### **endpoint circuit-id h323id**

回線をシスコ以外のエンドポイントに関連付けるか、またはゲートキーパーより前のCiscoIOS リリース を使用して関連付けるには、ゲートキーパー コンフィギュレーション モードで **endpoint circuitid h323id** コマンドを使用します。関連付けを削除するには、このコマンドの **no** 形式を使用します。

**E**

**endpoint circuit-id h323id** *endpoint-h323id circuit-id* [**max-calls** *number*] **no endpoint circuit-id h323id** *endpoint-h323id circuit-id* [**max-calls** *number*]

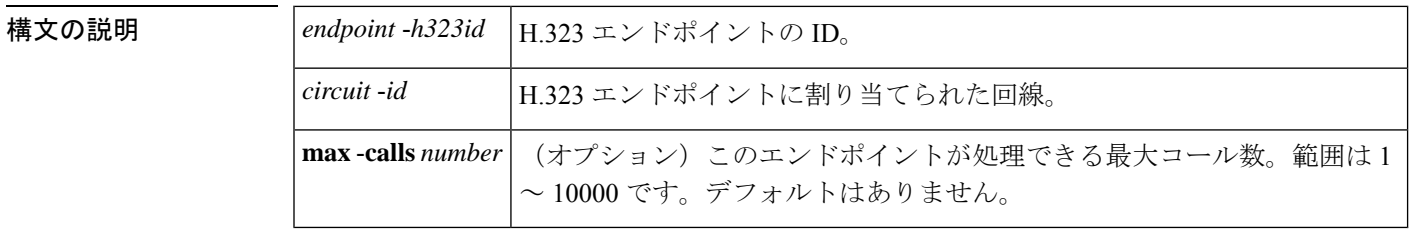

コマンド デフォルトの動作または値はありません。

コマンド モード ゲートキーパー コンフィギュレーション(config-gk)

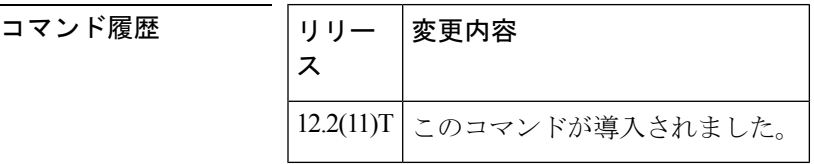

- 使用上のガイドライン **endpoint circuitidh323id** コマンドを使用すると、ゲートキーパーおよび GKTMP サーバーアプ リケーションは、着信回線を識別できない Cisco 以外のゲートウェイまたは Cisco IOS リリー ス を実行している Cisco ゲートウェイで動作できます。このコマンドは、1 回線のみをエンド ポイントに関連付けることを許可します。
- <sup>例</sup> 次の例では、最初にシスコ以外のエンドポイントを回線**sample**に関連付け、最大2,750 のコールをエンドポイントに割り当てます。

Router(config)# **gatekeeper** Router(config-gk)# **endpoint circuit-id h323-id first sample max-calls 2750**

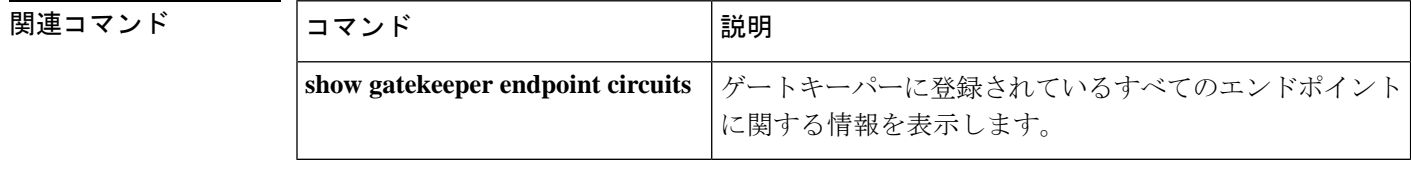

**42**

# **endpoint max-calls h323id**

エンドポイントに許可される最大コール数を設定するには、ゲートキーパーコンフィギュレー ション モードで **endpoint maxcalls h323id** コマンドを使用します。設定数を無効化するには、 このコマンドの **no** 形式を使用します。

**endpoint max-calls h323id** *endpoint-h323id max-number* **no endpoint max-calls h323id**

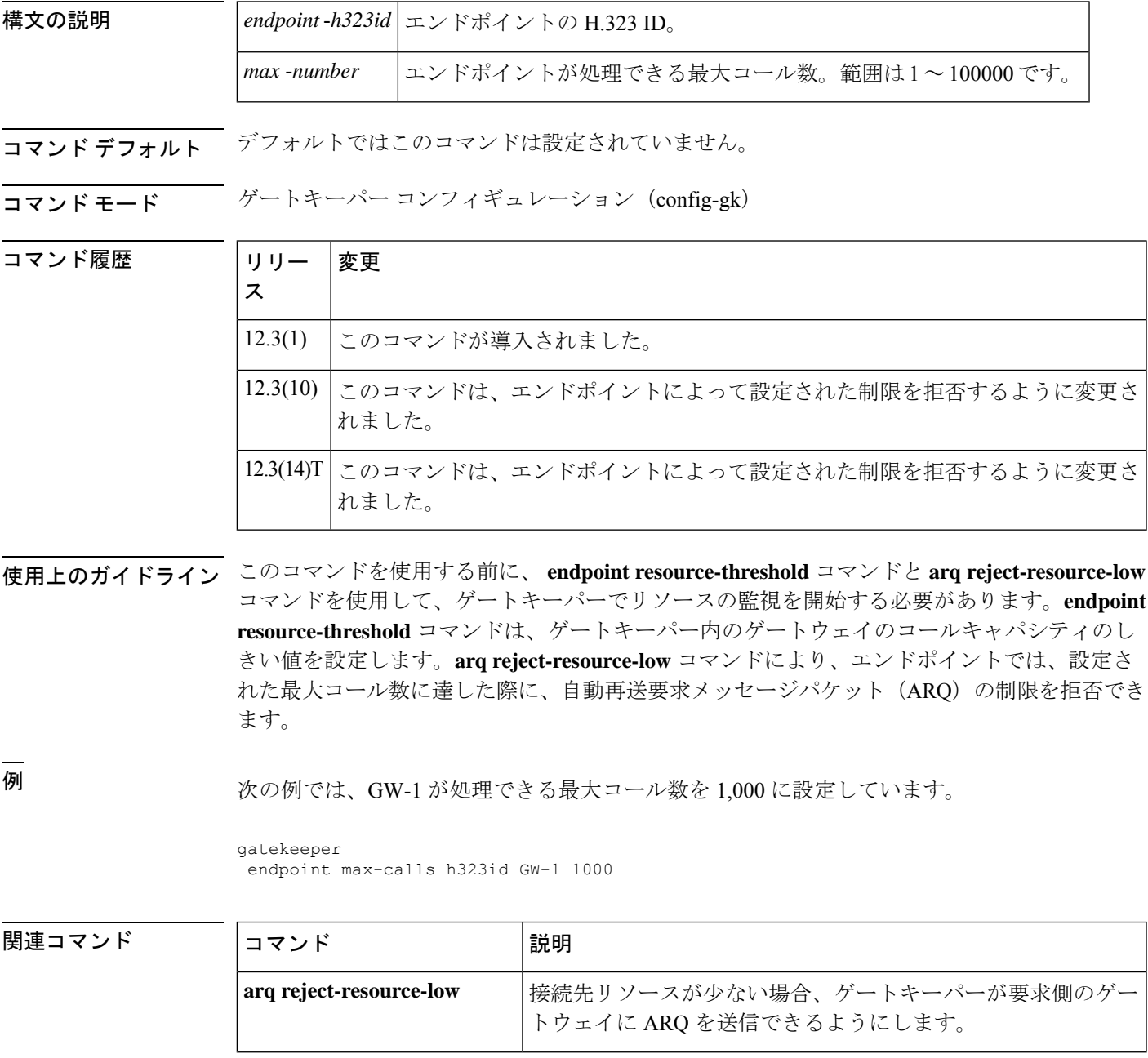

**E**

**43**

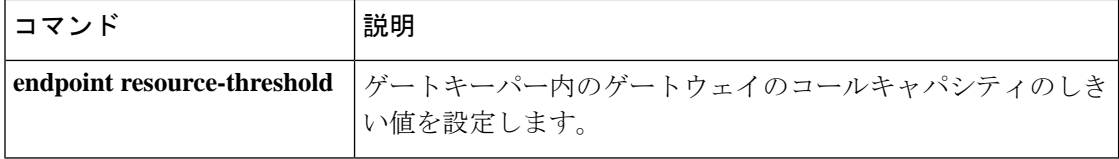

 $\mathbf{l}$ 

# **endpoint naming**

MGCP プロファイルごとに T3 エンドポイントの命名規則をカスタマイズするには、MGCP プ ロファイル コンフィギュレーション モードで **endpoint naming** コマンドを使用します。エン ドポイントの命名を無効化するには、このコマンドの **no** 形式を使用します。

**endpoint naming** {**t1** | **t3**} **no endpoint naming**

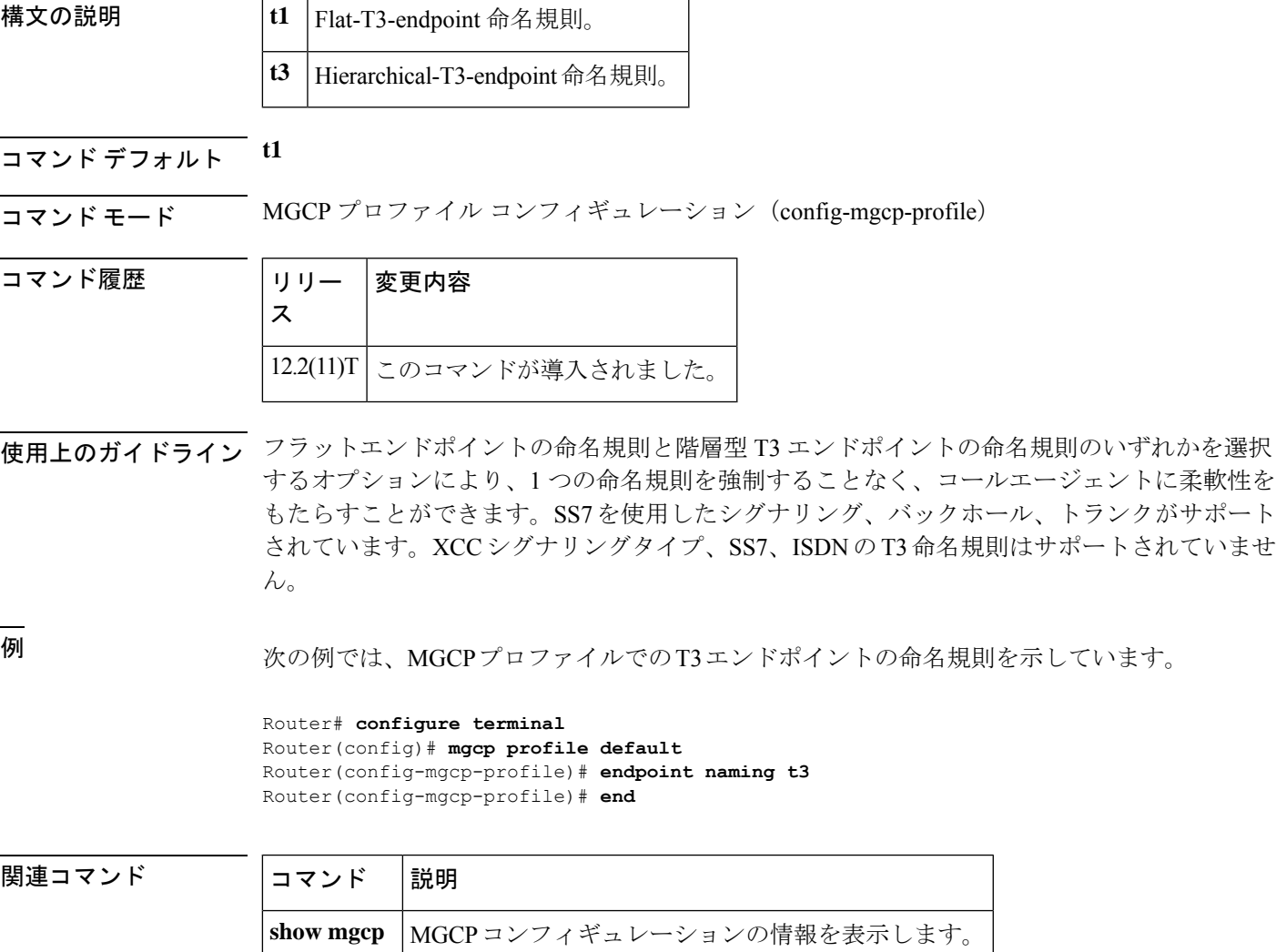

### **endpoint resource-threshold**

ゲートキーパーでゲートウェイのコールキャパシティのしきい値を設定するには、ゲートキー パー コンフィギュレーション モードで **endpoint resource-threshold** コマンドを使用します。し きい値を削除するには、このコマンドの **no** 形式を使用します。

**E**

**endpoint resource-threshold** [{**onset** *high-water-mark* | **abatement** *low-water-mark*}] **no endpoint resource-threshold** [{**onset** *high-water-mark* | **abatement** *low-water-mark*}]

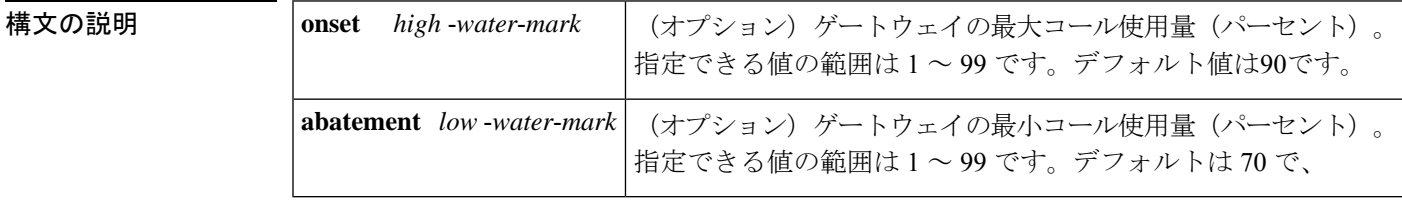

コマンド デフォルト High-water-mark:90% Low-water-mark:70%

コマンド モード ゲートキーパー コンフィギュレーション(config-gk)

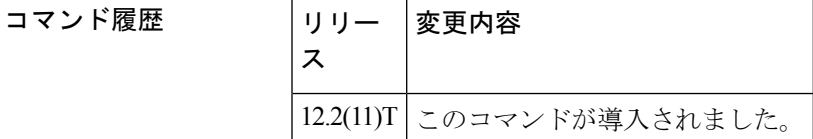

使用上のガイドライン ゲートキーパーでは、各ゲートウェイのコール量をモニタリングします。特定のゲートウェイ でのコールキャパシティの使用量がしきい値の上限を超えると、ゲートキーパーはそのゲート ウェイへのコールの送信を停止します。ゲートウェイのアクティブコール量がしきい値の下限 を下回ると、ゲートキーパーはゲートウェイへの新しいコールの送信を再開します。これらの しきい値はグローバル値で、特定のゲートキーパーに登録されているすべてのゲートウェイに 影響します。

どちらのしきい値も設定されていない場合、ゲートキーパーはデフォルト値を使用します。

例 次の例では、すべてのゲートウェイにコール量の上限と下限のしきい値を設定します。

Router(config)# **gatekeeper** Router(config-gk)# **endpoint resource-threshold onset 85 abatement 65**

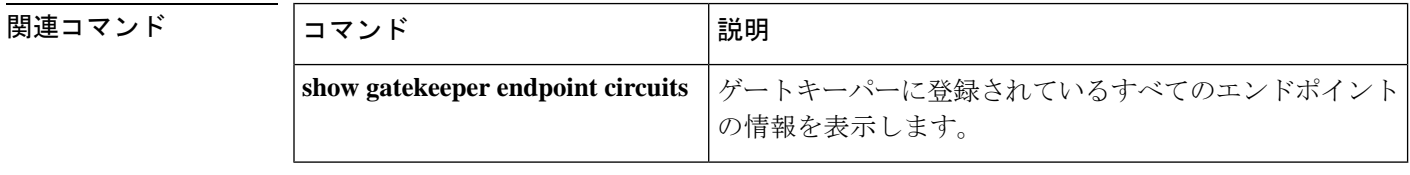

**46**

# **endpoint ttl**

ゲートキーパーに登録する際に、ゲートキーパーがエンドポイントに存続可能時間(TTL)値 を割り当てられるようにするには、ゲートキーパーコンフィギュレーションモードで**endpoint ttl** コマンドを使用します。TTL 値を無効化するには、このコマンドの **no** 形式を使用します。

**endpoint ttl** *seconds* **no endpoint ttl** *seconds*

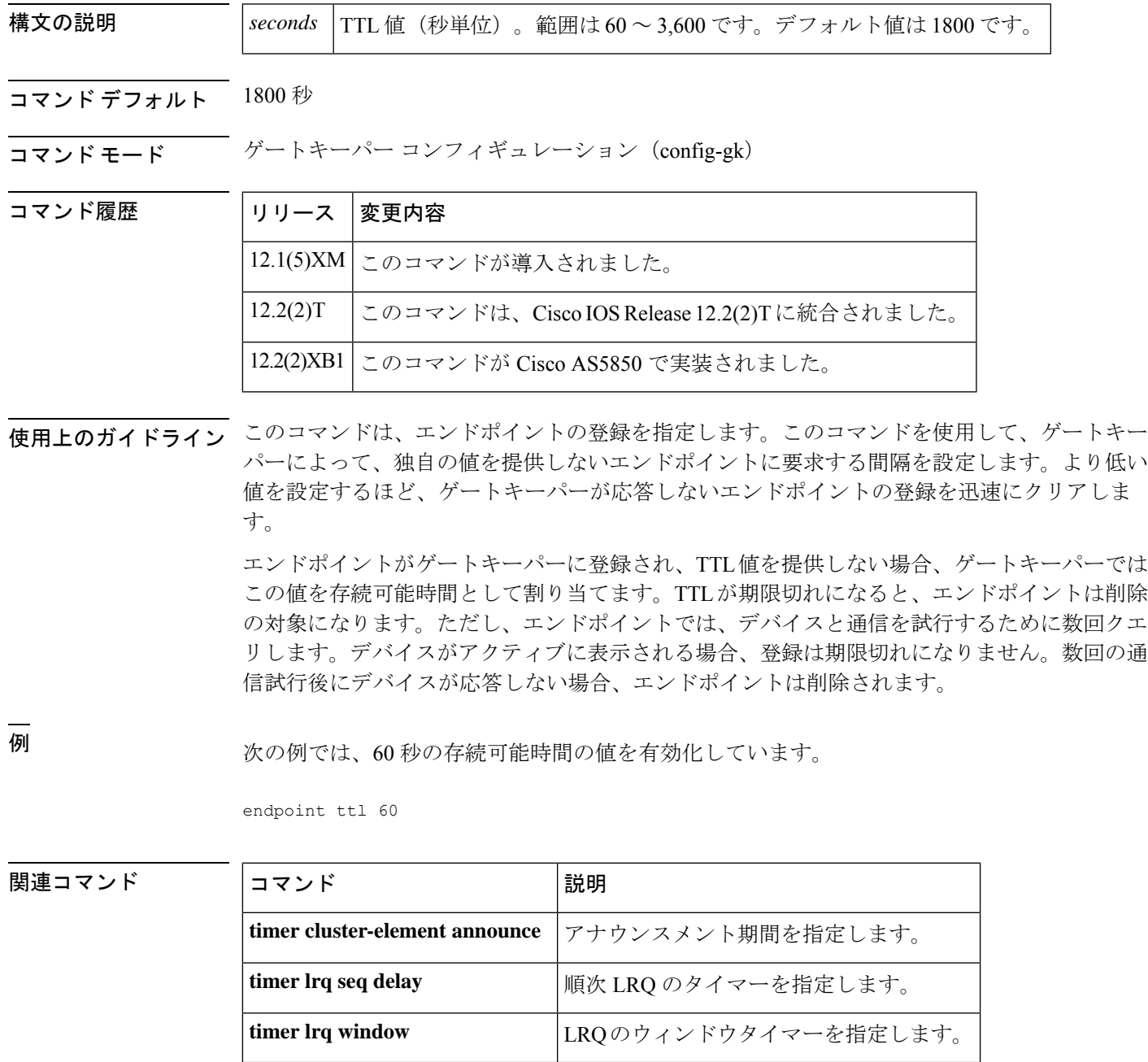

#### **erase vfc**

指定した音声機能カード(VFC)のフラッシュメモリを消去するには、特権 EXEC モードで **erase vfc** コマンドを使用します。

**erase vfc** 装着

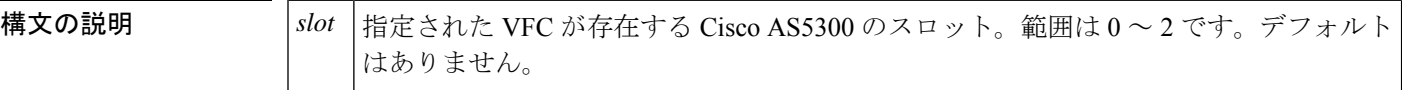

- コマンドデフォルト デフォルトの動作または値はありません。
- $\overline{\mathbf{u} \cdot \mathbf{v}}$   $\mathbf{v} \cdot \mathbf{v}$  +  $\mathbf{v} \cdot \mathbf{v}$  +  $\mathbf{v} \cdot \mathbf{v}$  +  $\mathbf{v} \cdot \mathbf{v}$  +  $\mathbf{v} \cdot \mathbf{v}$  +  $\mathbf{v} \cdot \mathbf{v}$  +  $\mathbf{v} \cdot \mathbf{v}$  +  $\mathbf{v} \cdot \mathbf{v}$  +  $\mathbf{v} \cdot \mathbf{v}$  +  $\mathbf{v} \cdot \mathbf{v}$  +  $\mathbf{v} \cdot$

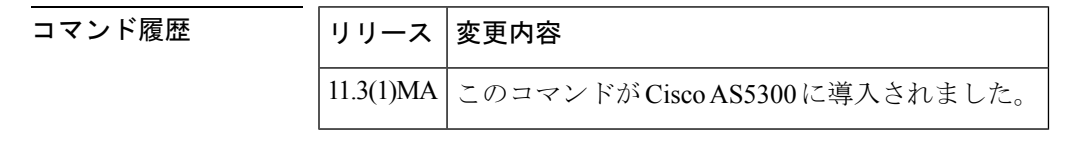

- 使用上のガイドライン **erase vfc**コマンドを使用して、指定されたVFC(デフォルトのファイルリストと機能ファイル リストを含む)のフラッシュメモリの内容を消去します(これにより、VFCフラッシュメモリ の領域が解放されます)。
- <sup>例</sup> 次の例では、スロット <sup>0</sup> にある VFC のフラッシュメモリを消去しています。

Router# **erase vfc 0**

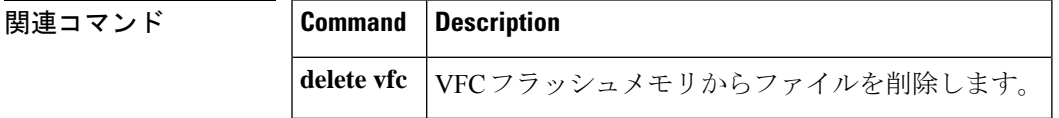

**48**

**E**

### **error-category**

Q.850原因コードマッピングを指定するには、音声原因コードコンフィギュレーションモード で **error-category** コマンドを使用します。Q.850 原因コードマッピングを無効化するには、こ のコマンドの **no** 形式を使用します。

**error-category** *cause-code* **q850-cause** *number* **no error-category** *cause-code* **q850-cause** *number*

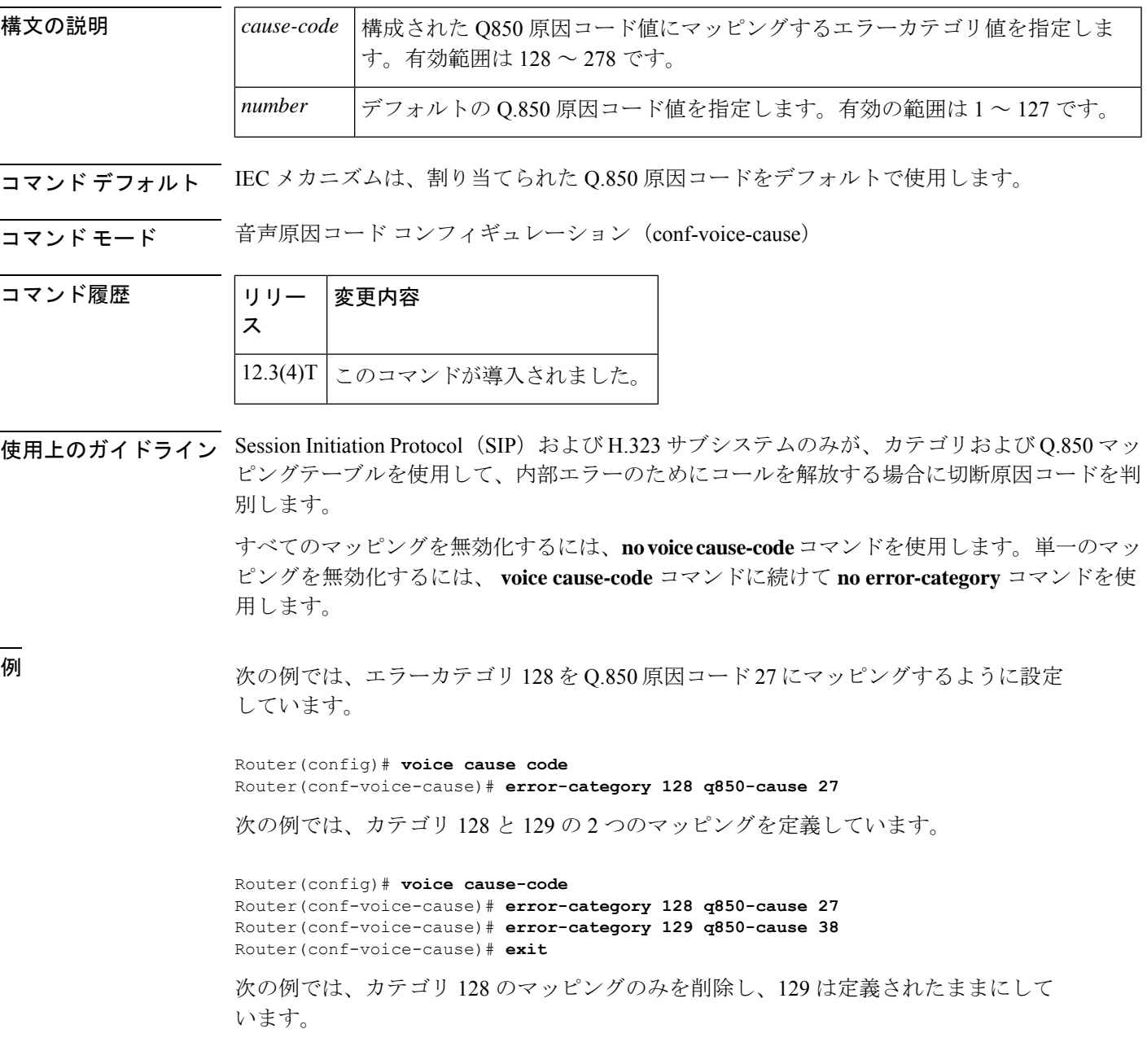

Router(config)# **voice cause-code** Router(conf-voice-cause)# **no error-category 128** Router(conf-voice-cause)# **exit**

次の例では、構成されたすべてのマッピングを削除しています。

Router(config)# **no voice cause-code**

#### 関連コマンド コマンド 説明

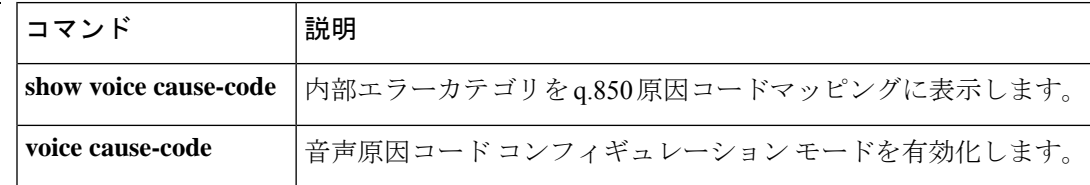

**E**

#### **error-code-override**

ダイヤルピアで使用される Session Initiation Protocol(SIP)エラーコードを設定するには、音 声サービスSIP、音声クラステナントコンフィギュレーションモード、またはダイヤルピア音 声コンフィギュレーション モードで **error-code-override** コマンドを使用します。SIP エラー コード コンフィギュレーションを無効化するには、このコマンドの **no** 形式を使用します。

**error-code-override** {**options-keepalive failure** | **call spike failure** | **cac-bandwidth failure**} *sip-status-code-number* **[system] no error-code-override** {**options-keepalive failure** | **call spike failure** | **cac-bandwidth failure**}**[system]**

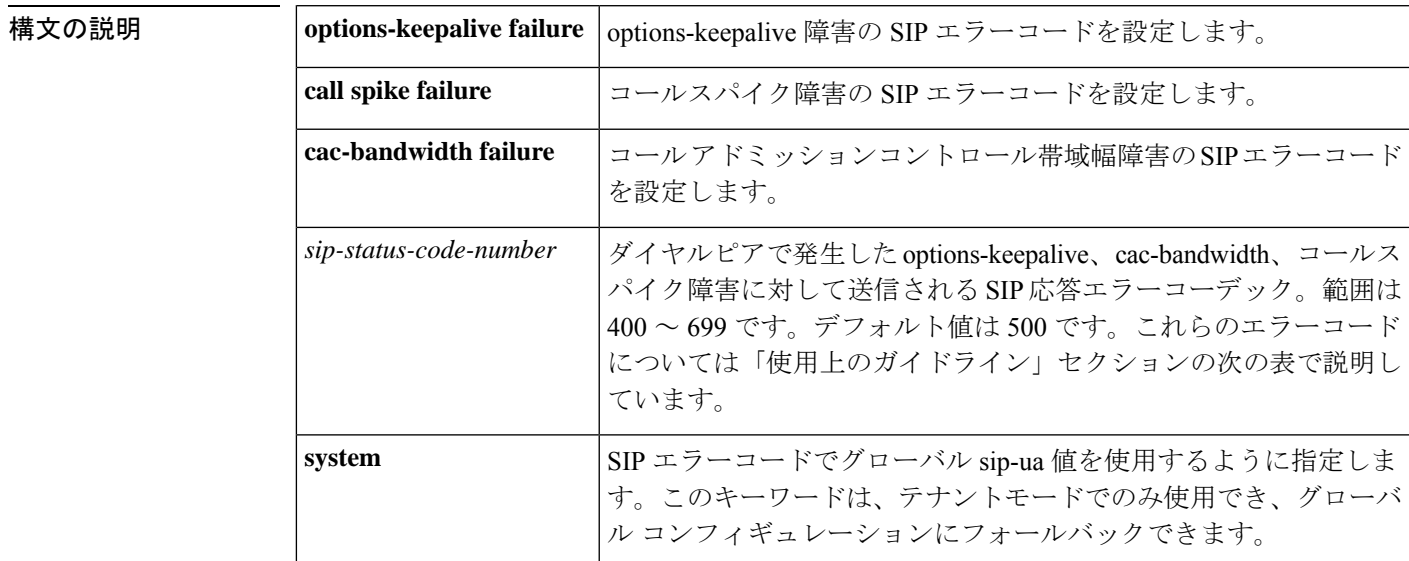

コマンドデフォルト デフォルトでは、SIP エラーコードは設定されていません。

**コマンドモード** 音声サービス SIP コンフィギュレーション (conf-ser-sip) ダイヤルピア音声コンフィギュレーション(conf-dial-peer) 音声クラステナント コンフィギュレーション(config-class)

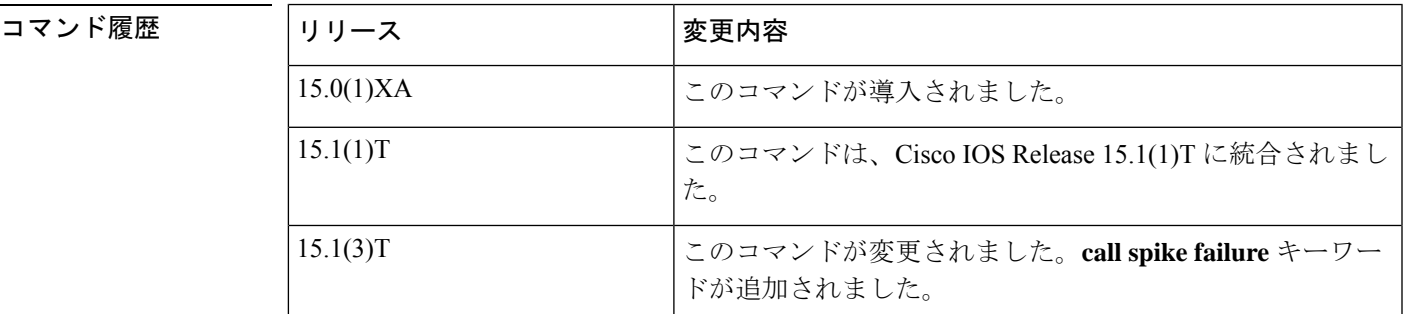

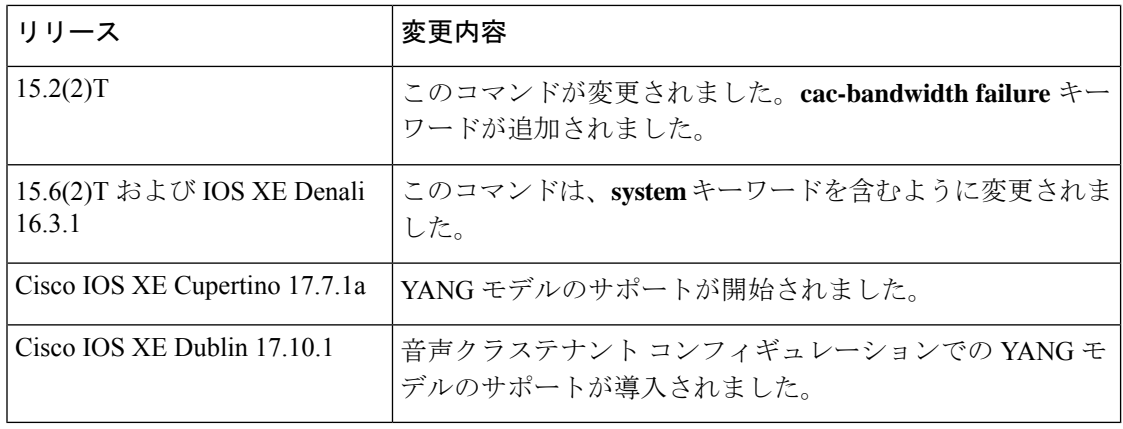

**| - - - - - - - - - - - - - - - 音声サービス SIP またはダイヤルピア音声コンフィギュレーションモードの error-code-override** コマンドは、options-keepalive、コールスパイク、cac-bandwidth障害に対するエラーコード応答 を設定します。音声サービス SIP またはダイヤルピア音声コンフィギュレーション モードの **voice-classsiperror-code-override**コマンドは、コールスパイク障害に対するエラーコード応答 を設定します。

次の表に、SIP エラーコードを示します。

表 **<sup>1</sup> : SIP** エラー コード

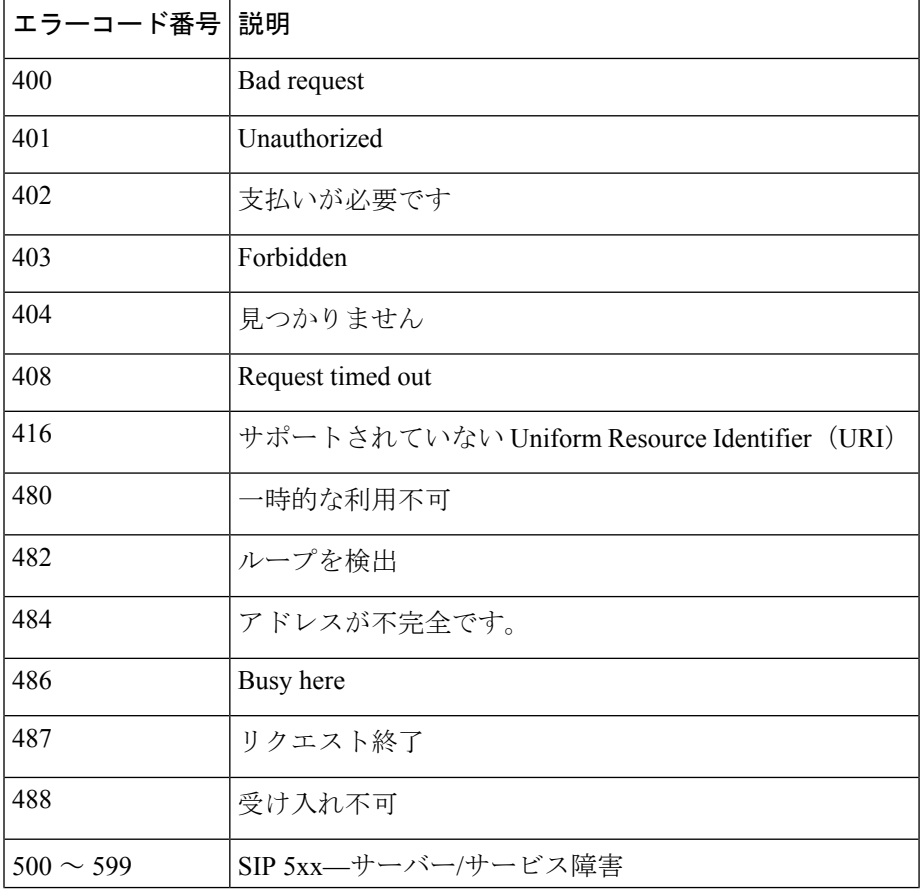

**E**

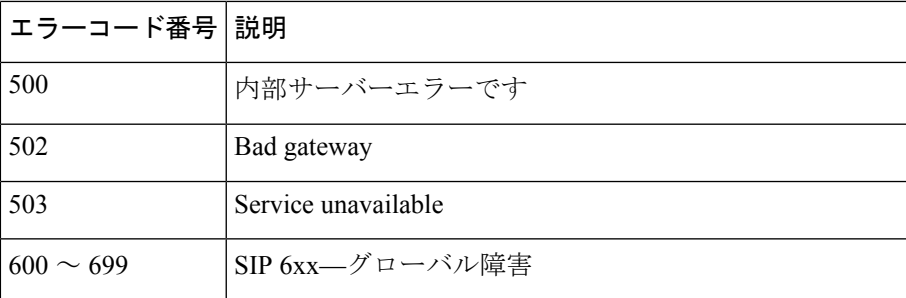

**E**

<sup>例</sup> 次の例では、音声サービス SIP コンフィギュレーション モードでオプション キープア ライブ障害の **error-code-override** コマンドを使用して SIP エラーコードを設定する方 法を示しています。

```
Router(config)# voice service voip
Router(conf-voi-serv)# sip
Router(config-ser-sip)# error-code-override options-keepalive failure 503
```
次の例では、ダイヤルピア音声コンフィギュレーションモードでコールスパイク障害 の **error-code-override** コマンドを使用して SIP エラー コードを設定する方法を示して います。

```
Router(config)# dial-peer voice 400
Router(conf-dial-peer)# error-code-override call spike failure 503
```
次の例では、コール アドミッションコントロール帯域幅障害の SIP エラーコードを設 定する方法を示しています。

Router(config)# **voice service voip** Router(conf-voi-serv)# **sip** Router(config-ser-sip)# **error-code-override cac-bandwidth failure 503**

次の例では、音声クラステナント コンフィギュレーション モードで SIP エラーコード を設定する方法を示しています。

Router(config-class)# **error-code-override total-calls failure system**

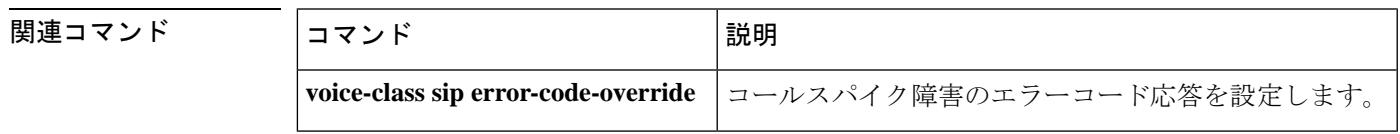

### **error-correction**

SS7 Message Transfer Part Layer 2 (MTP2) バリエーションが Telcordia (以前のベルコア) また は ITU-white の場合に Signaling System 7 (SS7) シグナリングリンクのエラー訂正を設定する には、ITU コンフィギュレーション モードで **error-correction** コマンドを使用します。エラー 訂正を無効化するには、このコマンドの **no** 形式を使用します。

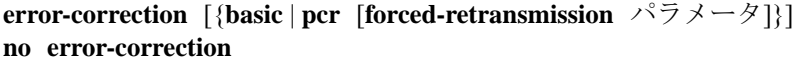

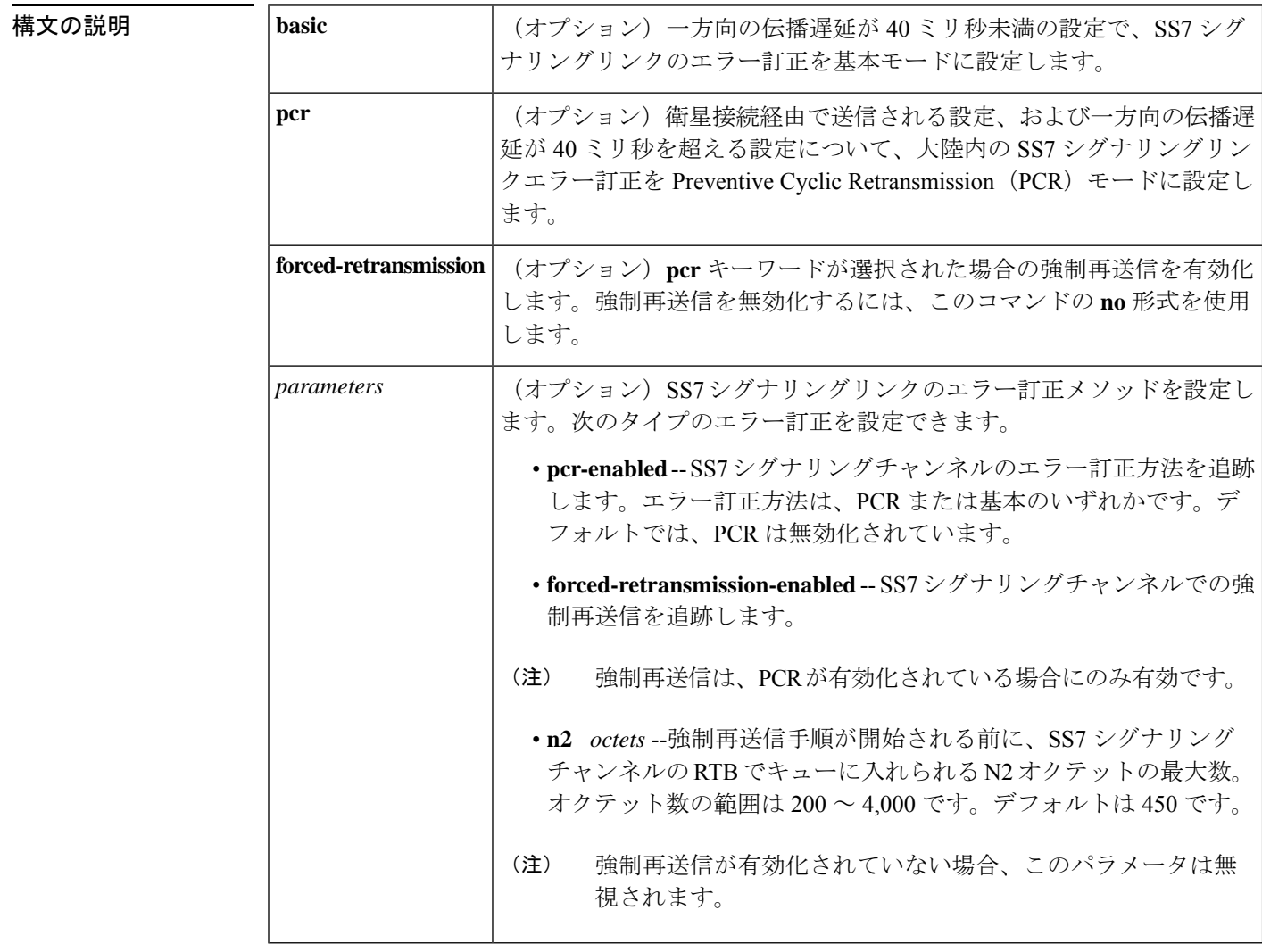

コマンドデフォルト エラー訂正は基本に設定されています。

コマンド モード ITU コンフィギュレーション(config-ITU)

**54**

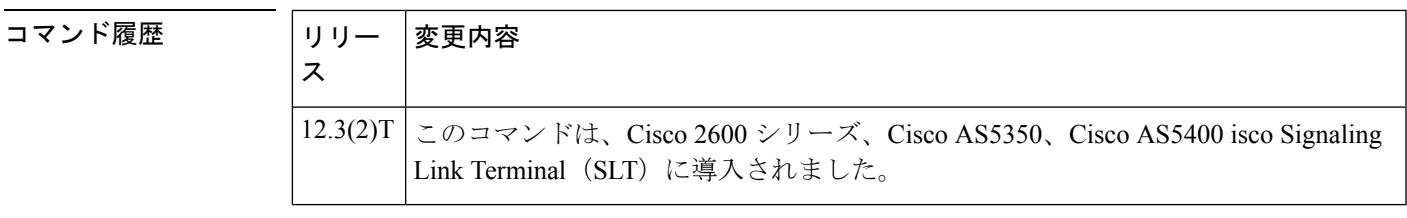

使用上のガイドライン サポートされている最大の信号リンクループ(往復)遅延は 670 ミリ秒(動作継続時のメッ セージ信号ユニット [MSU] の送信から、この MSU に対する確認応答を受信するまでの時間) です。

<sup>例</sup> 次の例では、エラー訂正メソッドをPCRに設定し、N2パラメータセットと1,000オク テットを選択して強制再送信を有効化しています。

Router(config-ITU)# **error-correction pcr forced-retransmission n2 1000**

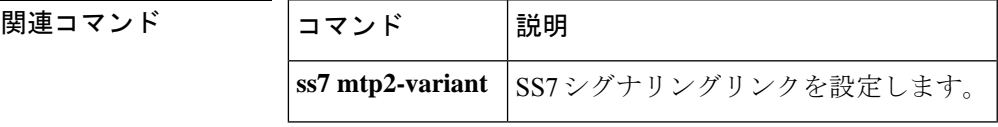

# **error-passthru**

着信 SIP レッグから発信 SIP レッグへのエラーメッセージのパススルーを有効化するには、音 声サービス SIP コンフィギュレーション モードで **error-passthru** コマンドを使用します。エ ラーのパススルーを無効化するには、このコマンドの **no** 形式を使用します。

**E**

**error-passthru system no error-passthru**

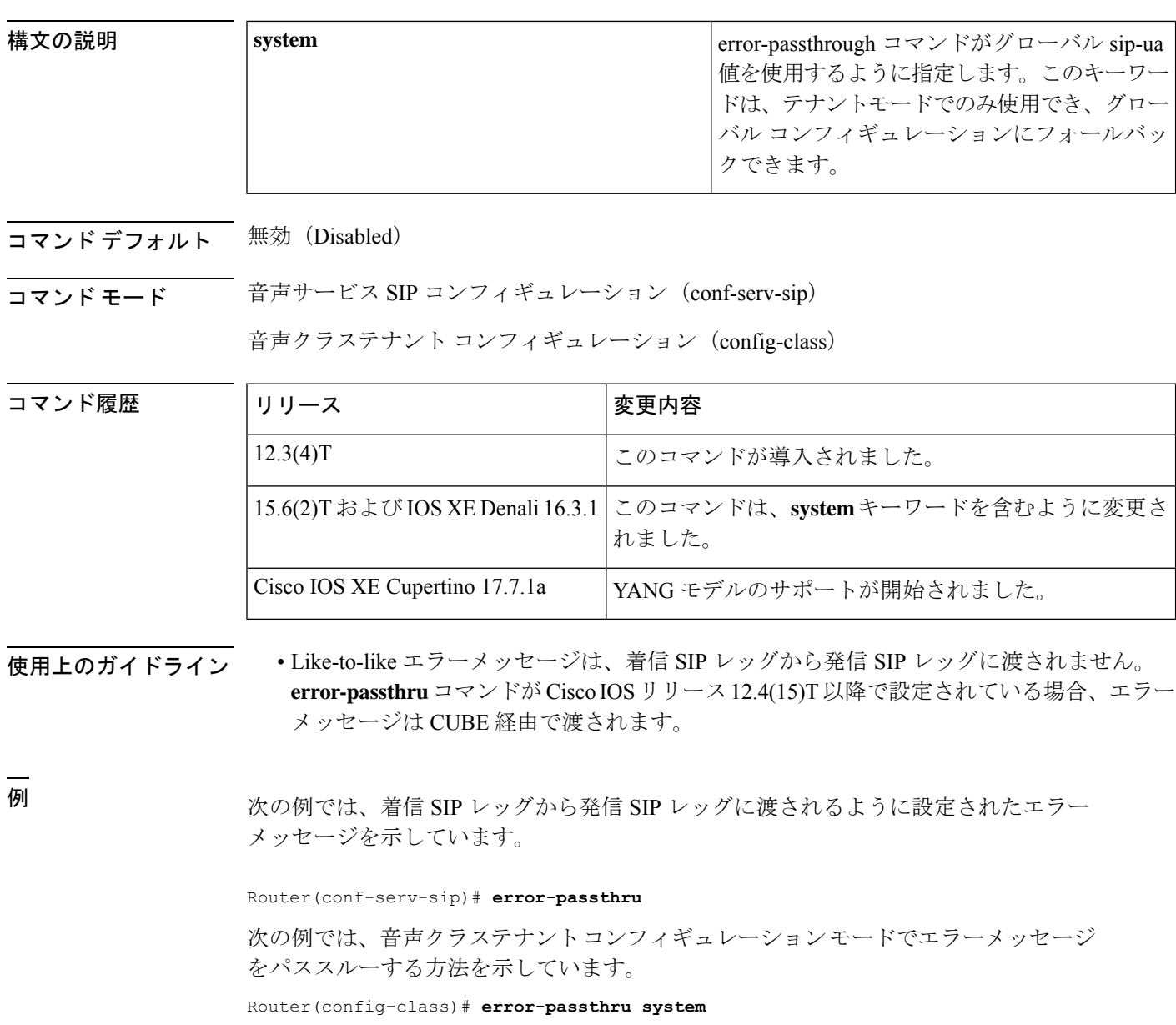

**56**

# **event-log**

**E**

アプリケーションのイベントロギングを有効化するには、アプリケーションコンフィギュレー ション モニタ コンフィギュレーション モードで **event-log** コマンドを使用します。イベントロ ギングを無効化するには、このコマンドの **no** 形式を使用します。

**event-log** [**size** [*number of events*]] [**one-shot**] [**pause**] **no event-log**

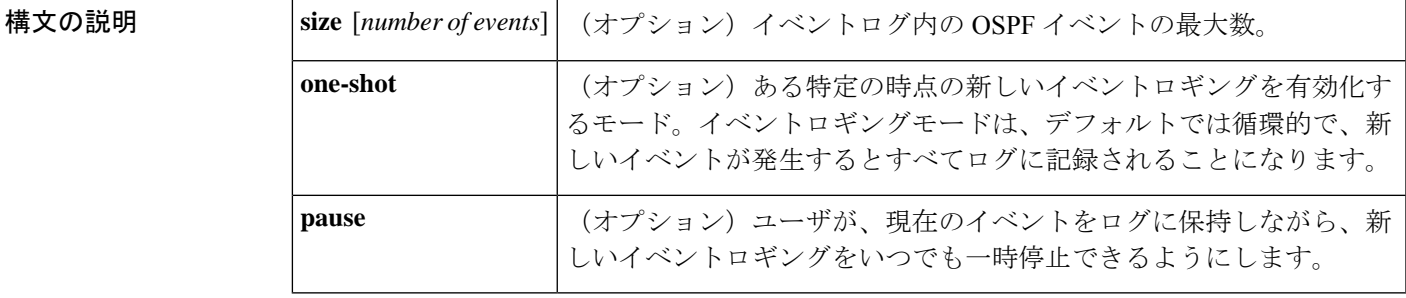

- コマンドデフォルト デフォルトでは、イベントロギングは有効化されていません。イベントロギングが有効化され ている場合、デフォルトでは周期的です。
- コマンド モード IPv6ルータ コンフィギュレーション モードのアプリケーション コンフィギュレーション モニ タ コンフィギュレーション モードの OSPF

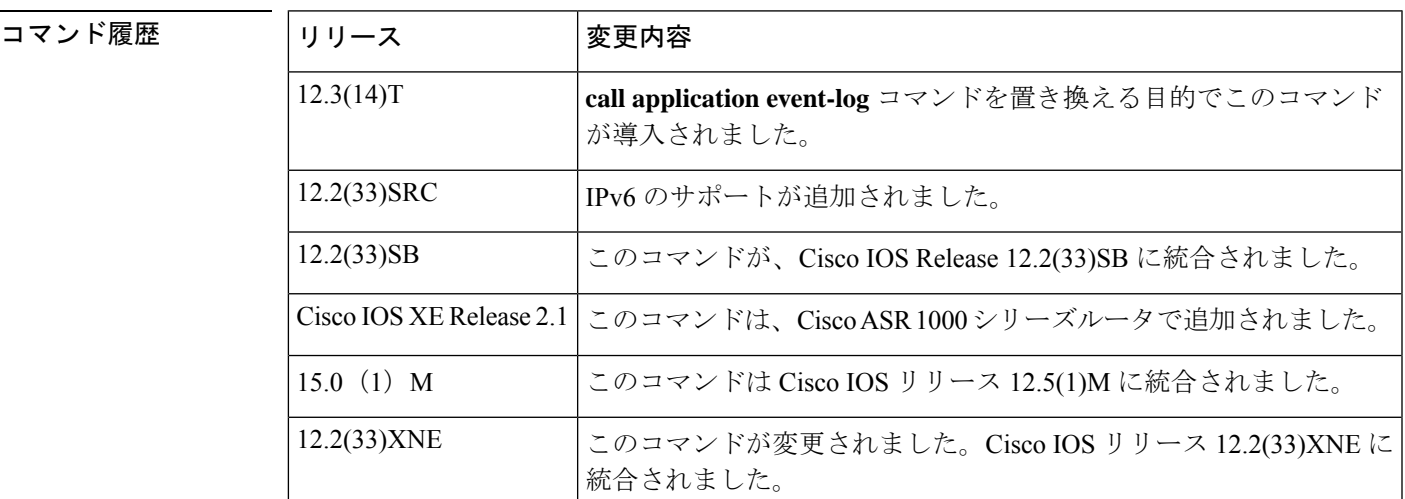

使用上のガイドライン このコマンドは、すべての音声アプリケーションのイベントロギングをグローバルに有効化し ます。特定のアプリケーションのイベントロギングを有効化または無効化するには、次のいず れかのコマンドを使用します。

**param event-log** (アプリケーションパラメータ コンフィギュレーション モード)

**paramspace appcommon event-log** (サービス コンフィギュレーション モード)

**57**

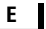

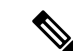

イベントロギングが本番トラフィックのシステムリソースに悪影響を与えないようにす るために、ゲートウェイではスロットリングメカニズムを使用しています。プロセッサ の空きメモリが 20% を下回ると、ゲートウェイではすべてのイベントロギングを自動的 に無効化します。空きメモリが 30% を超えると、イベントロギングが再開されます。ス ロットリング実行中は、イベントロギングが有効化されていても、ゲートウェイでは新 しいイベントロギングをキャプチャしません。空きメモリを監視し、障害を特定するた めに必要な場合にのみイベントロギングを有効化する必要があります。 (注)

例 次の例では、イベントロギングを有効化しています。

application monitor event-log

次の例では、IPv6 イベントロギングの OSPF が有効化されています。ルータインスタ ンスは 1、イベントログサイズは 10,000、モードはワンショットです。

ipv6 router ospf 1 event-log size 10000 one-shot

関連コマンド

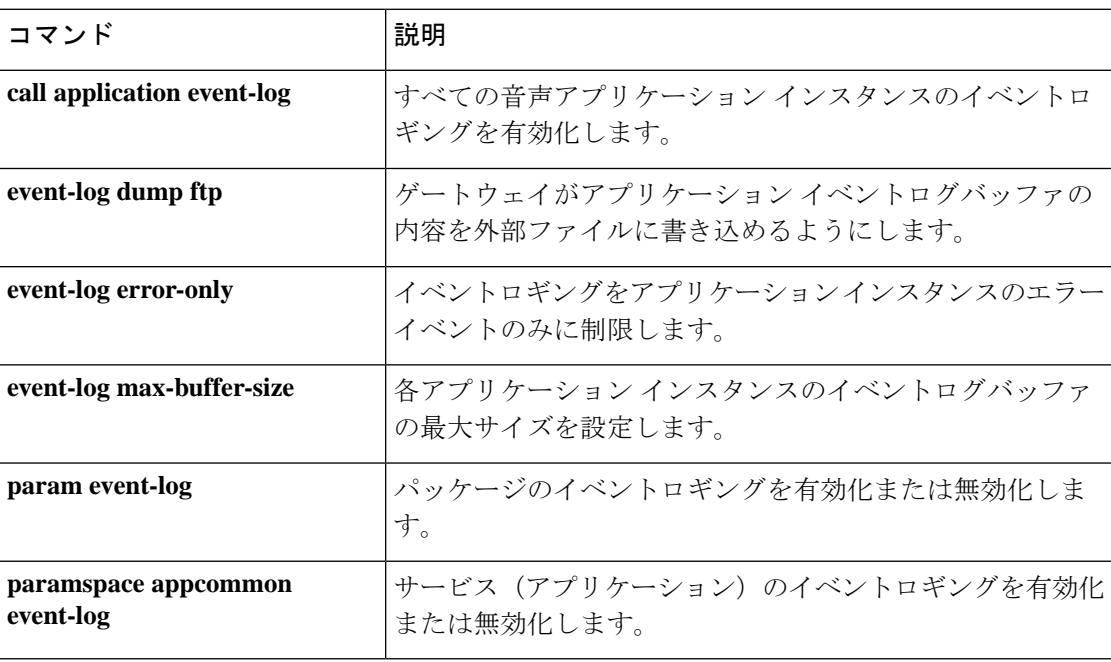

**58**

# **event-log (Privileged EXEC)**

さまざまなイベントロギング機能を設定するには、特権 EXEC モードで **event-log** コマンドを 使用します。

**event-log** {**calibrate** | {**circular** | **platform-ticks**} {**off** | **on**} | {**disable** | **enable**} [*event-group*] | **init** | **mark** | **save** {*hostnameIP-address*} *prefix* | **timelog**}

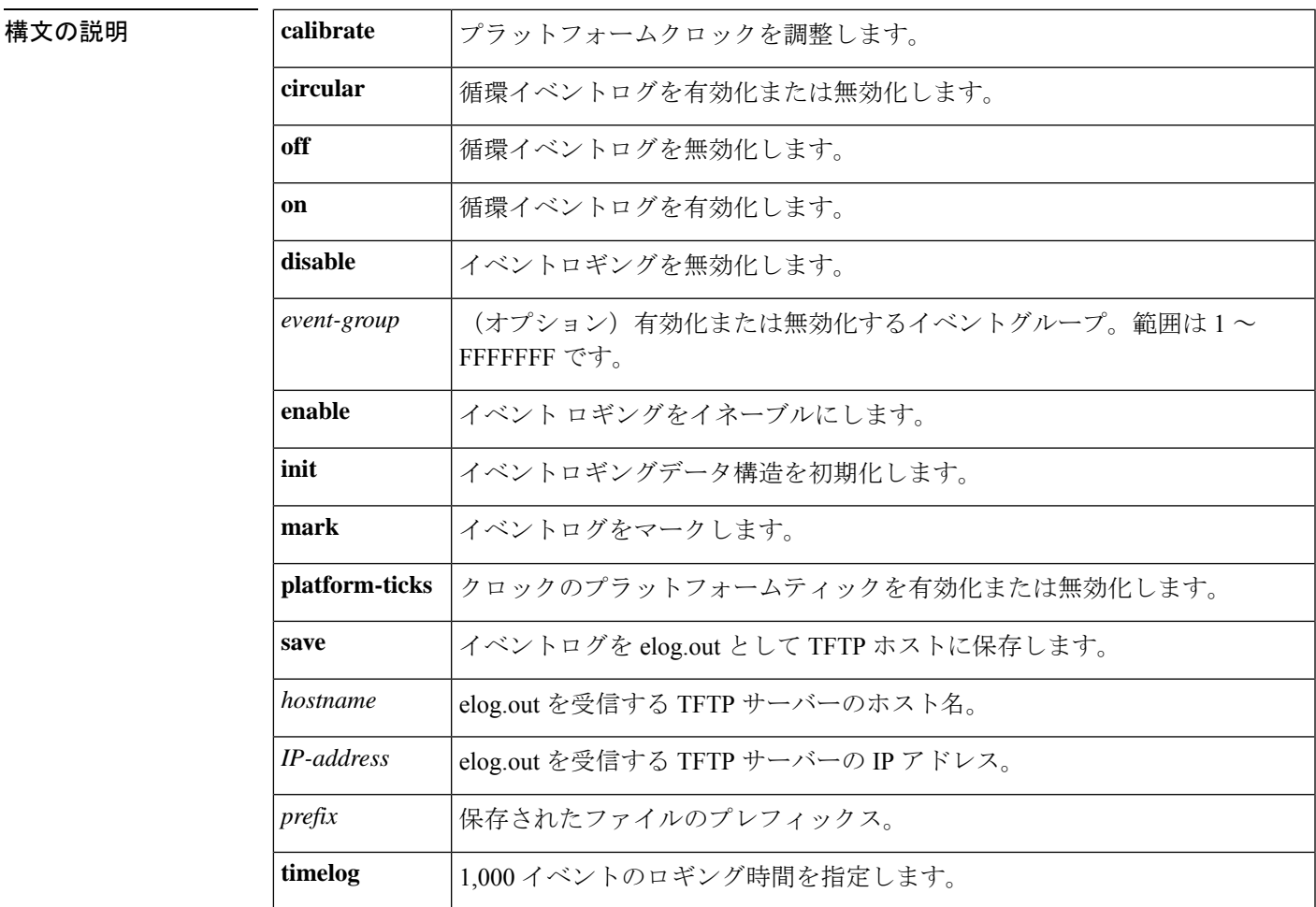

コマンド デフォルト イベントロギング機能は設定されていません。

 $\overline{\mathbf{u} \cdot \mathbf{v}}$  =  $\mathbf{v}$  = 特権 EXEC  $\mathbf{v}$  (#)

コマンド履歴 | リリース | 変更内容 このコマンドは、Cisco IOS リリース 15.0(1)M よりも前のリリースに導入されま した。 15.0(1)M

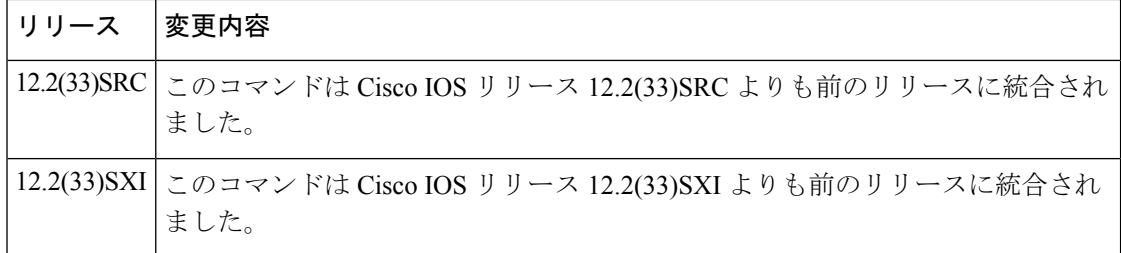

例 次の例では、循環イベントログを有効化する方法を示しています。

Router# **event-log circular on**

#### 関連コマンド

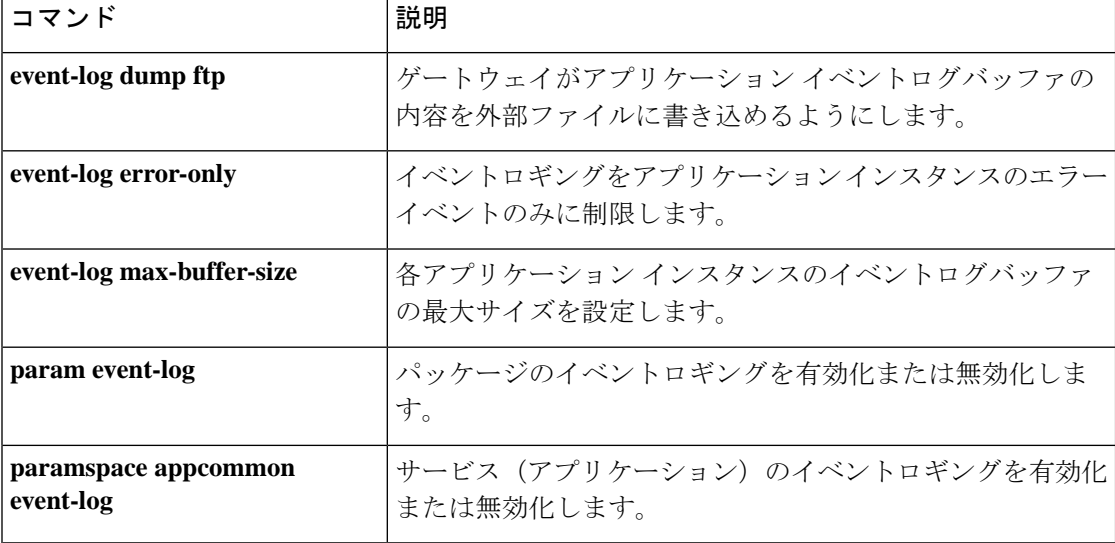

**E**

### **event-log dump ftp**

ゲートウェイでアプリケーションイベントログバッファの内容を外部ファイルに書き込めるよ うにするには、アプリケーション コンフィギュレーション モニタ コンフィギュレーション モードで **event-log dump ftp** コマンドを使用します。デフォルトにリセットするには、このコ マンドの **no** 形式を使用します。

**event-log dump ftp** *server* [{*:port*}]*/file* **username** *username* **password**{[*encryption-type*]}*password* **no event-log dump ftp**

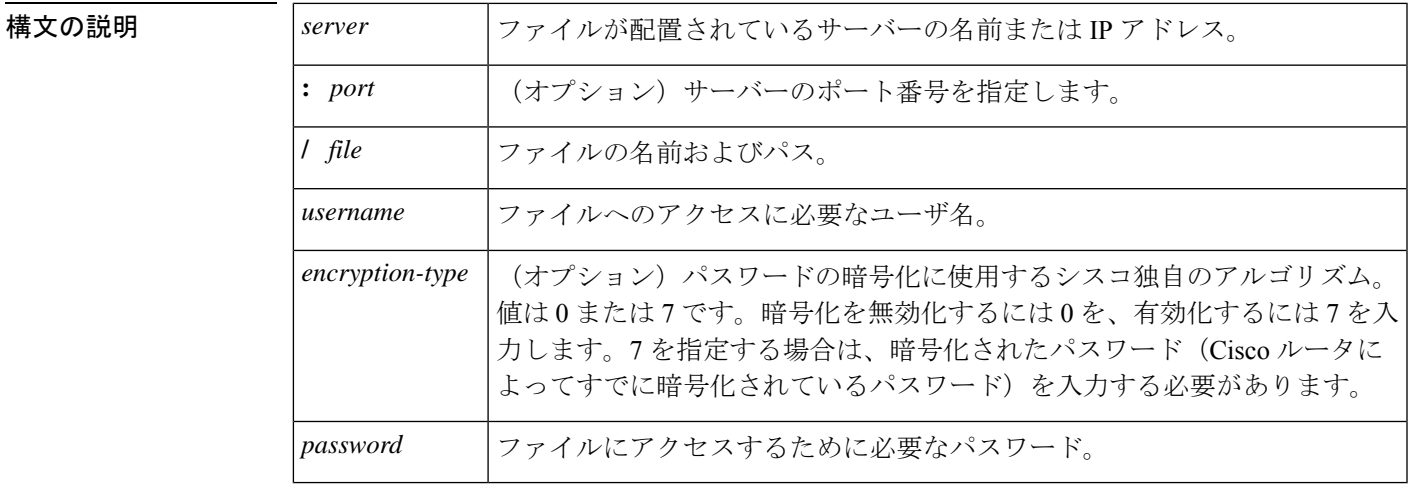

コマンド デフォルト デフォルトでは、この機能はゲートウェイで有効化されていません。

コマンド モード アプリケーション コンフィギュレーション モニタ コンフィギュレーション

コマンド履歴 |リリース |変更内容 **call application event-log dump ftp** コマンドを置き換える目的でこのコマンドが導 入されました。  $12.3(14)T$ 

使用上のガイドライン このコマンドにより、アクティブなアプリケーションインスタンスが終了した後、またはイベ ントログバッファが満杯になった際に、ゲートウェイが指定したファイルにイベントログバッ ファを自動で書き込むことができます。デフォルトのバッファ サイズは 4 KB です。バッファ のサイズを変更するには、アプリケーションコンフィギュレーションモニタコンフィギュレー ション モードで **event-log max-buffer-size** コマンドを使用します。

> イベントログをFTPに書き込むようにゲートウェイを有効化すると、次のようなシナリオで、 ゲートウェイのメモリリソースに悪影響を与える場合があります。

- ゲートウェイがプロセッサリソースを大量に消費しており、FTPにはログバッファをFTP サーバーにフラッシュするためのプロセッサリソースが不足している。
- 指定された FTP サーバーには、FTP 転送を高速に実行するために十分な性能がない

- ゲートウェイと FTP サーバー間のリンクの帯域幅が十分ではない
- ゲートウェイで短時間のコールまたは失敗したコールを大量に受信している

FTPダンプは、必要な場合にのみ有効化する必要があり、システムパフォーマンスに悪影響を 与える可能性のある状況では有効化しないでください。

<sup>例</sup> 次の例では、ゲートウェイがアプリケーションイベントログを、ftp-serverというサー バー上の app\_elogs.log という外部ファイルに書き込むことができます。

> application monitor event-log dump ftp ftp-server/elogs/app-elogs.log myname password 0 mypass 次の例では、アプリケーション イベントログを、IP アドレス 10.10.10.101 のサーバー 上の app\_elogs.log という外部ファイルに書き込むように指定しています。

application monitor event-log dump ftp 10.10.10.101/elogs/app-elogs.log myname password 0 mypass

#### 関連コマンド

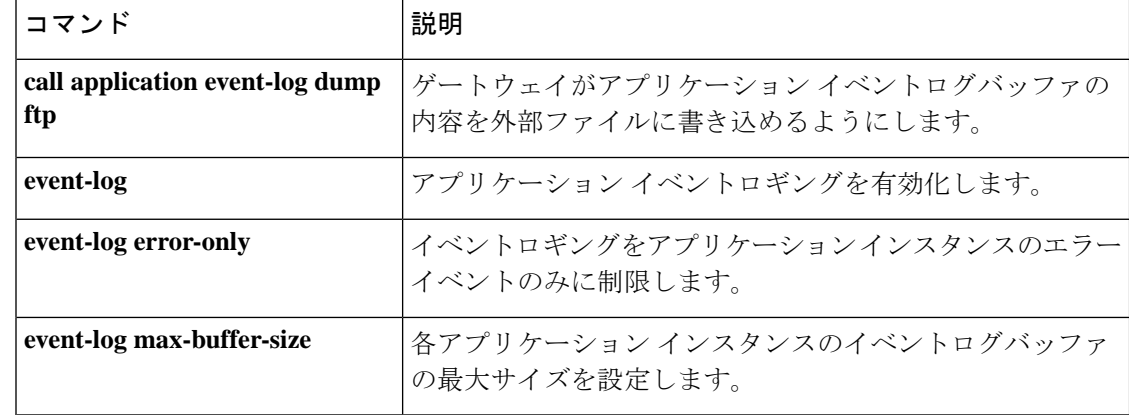

**E**

### **event-log error-only**

イベントロギングをアプリケーションインスタンスのエラーイベントのみに制限するには、ア プリケーション コンフィギュレーション モニタ コンフィギュレーション モードで **event-log error-only**コマンドを使用します。デフォルトにリセットするには、このコマンドの**no**形式を 使用します。

#### **event-log error-only no event-log error-only**

構文の説明 このコマンドには引数またはキーワードはありません。

コマンドデフォルト<br>コマンドデフォルト ロギングが有効化されている場合、すべてのアプリケーションイベントがログに記録されま す。

コマンド モード アプリケーション コンフィギュレーション モニタ コンフィギュレーション

コマンド履歴 |リリー |変更内容

ス **call application event-log error-only** コマンドを置き換える目的でこのコマンドが導 入されました。 12.3(14)T

使用上のガイドライン このコマンドは、新しいイベントロギングをエラーイベントのみに制限します。ロギングは有 効化されません。

> このコマンドは、すべての音声アプリケーションのイベントロギングを有効化する **event-log** コマンドとともに使用するか、**param event-log**コマンド(パッケージappcommonコンフィギュ レーション モード)または **paramspace appcommon event-log** コマンド(サービス コンフィ ギュレーションモード)を使用して特定のアプリケーションのイベントロギングを有効化する 必要があります。

このコマンドが発行される前に記録されたイベントは影響を受けません。

例 次の例では、エラーイベントのみのイベントロギングを有効化しています。

application monitor event-log event-log error-only

関連コマンド

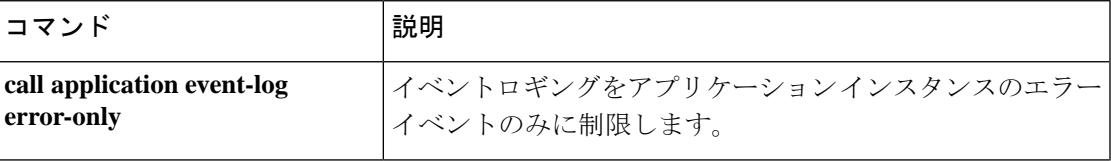

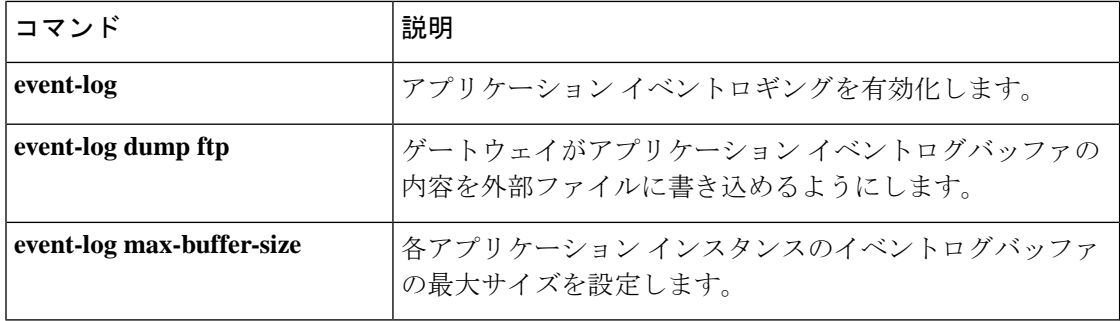

**E**

 $\mathbf{l}$ 

#### **event-log max-buffer-size**

各アプリケーションインスタンスのイベントログバッファの最大サイズを設定するには、アプ リケーション コンフィギュレーション モニタ コンフィギュレーション モードで **event-log max-buffer-size** コマンドを使用します。デフォルトにリセットするには、このコマンドの **no** 形式を使用します。

**event-log max-buffer-size** *kbytes* **no event-log max-buffer-size**

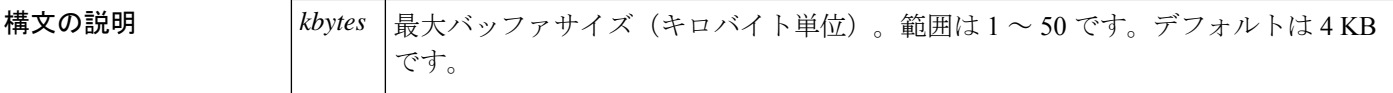

コマンドデフォルト デフォルトでは、最大サイズは4KBに設定されています。

**───────** アプリケーション コンフィギュレーション モニタ コンフィギュレーション

コマンド履歴 | リリー | 変更内容

ス **call application event-log max-buffer-size** コマンドを置き換える目的でこのコマンド が導入されました。  $12.3(14)T$ 

使用上のガイドライン イベントログバッファがこのコマンドで設定された制限に達すると、ゲートウェイでは同じサ イズの 2 番目のバッファを割り当てます。**show call application session-level** コマンドを使用す ると、両方のバッファの内容が表示されます。最初のイベントログバッファが満杯になると、 **event-log dump ftp** コマンドが使用されている場合、ゲートウェイではその内容を外部 FTP の 場所に自動的に追加します。

> イベントログには最大2つのバッファが割り当てられます。両方のバッファが満杯になると、 最初のバッファが削除され、新しいイベント用に別のバッファが割り当てられます(バッファ はラップアラウンドします)。**event-log dump ftp** コマンドが設定され、最初のバッファがダ ンプされる前に 2 番目のバッファが満杯になった場合、イベントメッセージはドロップし、 バッファには記録されません。

> 通常のアプリケーションセッションに必要なサイズ以上に最大バッファサイズを設定しないで ください。アクティブセッションが終了すると、バッファによって使用されたメモリの量が履 歴テーブルに割り当てられ、**history sessionretain-timer** コマンドで設定された時間だけ維持さ れます。また、ほとんどの致命的なエラーはイベントログの最後にキャプチャされることも考 慮してください。

メモリリソースを節約するには、 **event-log dump ftp** コマンドを使用してイベントログバッ ファを FTP に書き込みます。

<sup>例</sup> 次の例では、アプリケーション イベントログバッファを <sup>8</sup> KB に設定しています。

application monitor event-log max-buffer-size 8

#### **| 関連コマンド**

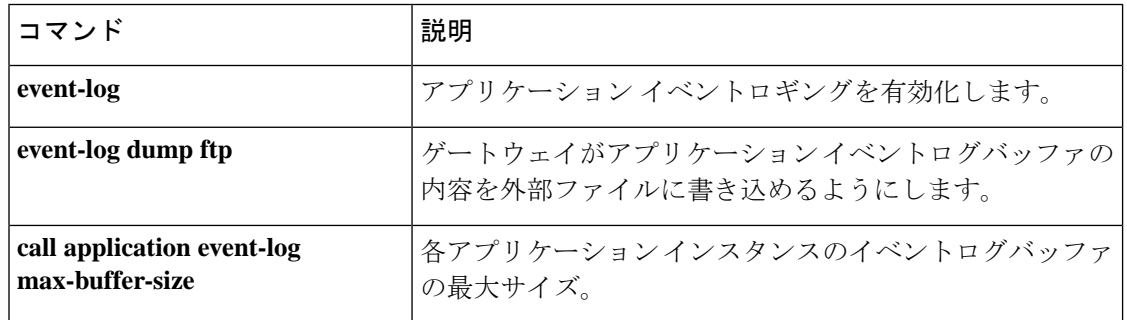

I

#### **expect-factor**

しきい値が計算された計画劣化係数の算出値(ICPIF)である、損失/遅延ビジーアウト値に影 響を与える音声品質のexpect-factor値を設定するには、ダイヤルピアコンフィギュレーション モードで **expectfactor** コマンドを使用します。デフォルトにリセットするには、このコマンド の **no** 形式を使用します。

**expect-factor** *voice-quality-specifications* **no expect-factor** *voice-quality-specifications*

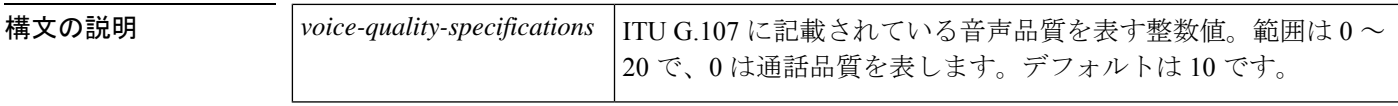

 $\overline{\mathsf{u}^2$ 

コマンド モード ダイヤルピア コンフィギュレーション(config-dial-peer)

コマンド履歴

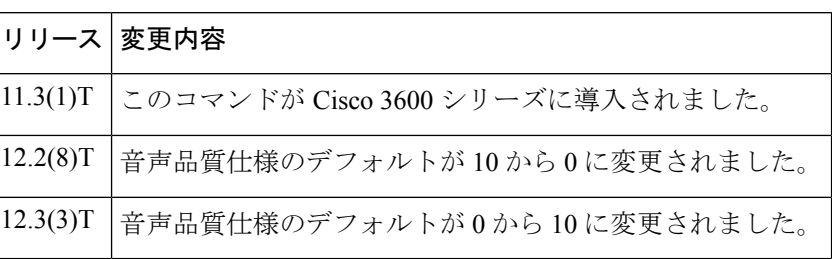

使用上のガイドライン 期待係数は ICPIF の計算値に影響します。この値は、Simple Network Management Protocol (SNMP)と組み合わせ、音声品質が設定値を下回った場合にトラップを生成するために使用 されます。また、ゲートウェイの通話履歴の値だけでなく、コールアカウントレコードでレ ポートされる ICPIF の値にも影響します。

次のように、このコマンドと関連するコマンドをダイヤルピアで一緒に使用します。

- このコマンドを使用して、expect-factor 値を設定します。
- **icpif** コマンドを使用して、しきい値の ICPIF 値を設定します(ICPIF の計算では、損失と 遅延の値だけでなく、期待係数値も使用されます)。
- **snmp enable peer-trap poor-qov** コマンドを使用して、ICPIF 値がしきい値を超えるコール について、ネットワークマネージャへの通知を SNMP トラップの形式で生成します。

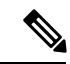

ICPIF の詳細については、 (注)

> *http://www.cisco.com/univercd/cc/td/doc/product/software/ios124/124cg/hsla\_c/hsvoipj.htm* の「IP SLA--VoIP ジッター操作による VoIP サービルレベルの分析」を参照してください。

例 次の例では、ダイヤルピアの期待計数を設定します。

dial-peer voice 10 voip expect-factor 0

#### **コマンド**

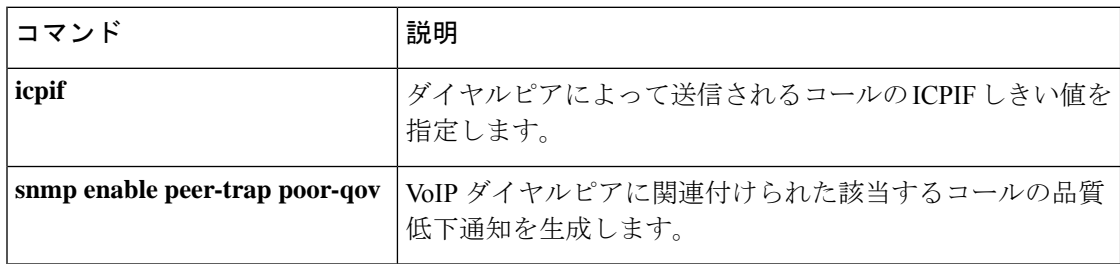

**E**

### **extsig mgcp**

T1 または E1 トランク コントローラ カードの Media Gateway Control Protocol(MGCP)による 外部シグナリング制御を設定するには、コントローラコンフィギュレーションモードで**extsig mgcp** コマンドを使用します。このコントローラの MGCP 制御を停止するには、このコマンド の **no** 形式を使用します。

#### **extsig mgcp no extsig mgcp**

構文の説明 このコマンドには引数またはキーワードはありません。

コマンドデフォルト デフォルトの動作または値はありません。

コマンド モード コントローラ コンフィギュレーション(config-controller)

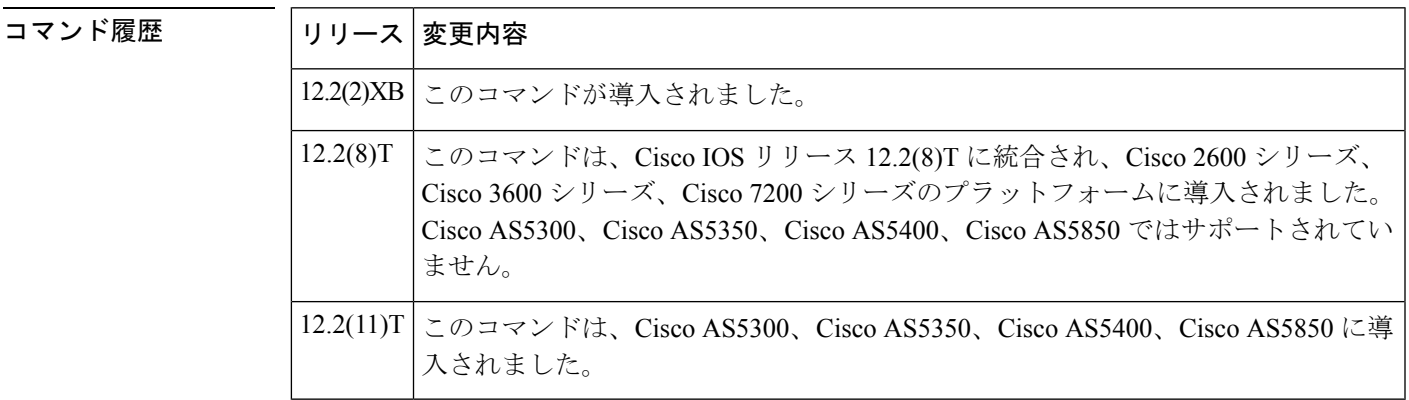

使用上のガイドライン T3回線の場合、各論理T1トランクコントローラカードは、**extsig mgcp**コマンドを使用して設 定する必要があります。

<sup>例</sup> 次の例では、T1 コントローラ 7/0 に設定されている MGCP シグナリング制御を示して います。

> controller T1 7/0 framing esf extsig mgcp guard-timer 10 on-expiry reject linecode b8zs ds0-group 1 timeslots 1-24 type none service mgcp

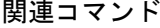

コマンド |説明 外部シグナリングプロトコルを使用してコールを開始および終了するようにイ ンターフェイスを設定します。 **dialer extsig**

 $\mathbf I$ 

**70**

翻訳について

このドキュメントは、米国シスコ発行ドキュメントの参考和訳です。リンク情報につきましては 、日本語版掲載時点で、英語版にアップデートがあり、リンク先のページが移動/変更されている 場合がありますことをご了承ください。あくまでも参考和訳となりますので、正式な内容につい ては米国サイトのドキュメントを参照ください。